## **intra-mart WebPlatform/AppFramework Ver.7.0**

アプリケーション共通マスタインポート・エクスポート仕様書

**2012/03/26** 第 **7** 版

| 変更年月日      | 変更内容                                               |
|------------|----------------------------------------------------|
| 2008/07/07 | 初版                                                 |
| 2008/09/30 | 第2版                                                |
|            | 「6.2.3.7 エンコーディング」の脚注に、サロゲートペアの文字を扱う際の注意事項を追加しました。 |
| 2009/02/27 | 第3版                                                |
|            | 「6.3.1 ログ出力ディレクトリ」のログファイル名と設定方法の参照先ドキュメント名を修正しました。 |
|            | 「6.3.2 ログフォーマット」を修正しました。                           |
| 2009/06/30 | 第4版                                                |
|            | 「1.3 前提条件」の資料名の誤記を修正しました。                          |
| 2010/11/30 | 第5版                                                |
|            | 「6.2.2.7 エンコーディング」に一部脚注を追加しました。                    |
| 2011/06/30 | 第6版                                                |
|            | 「3.2.1 会社・組織」の組織インポート時の振る舞いに関する記述を修正しました。          |
| 2012/03/26 | 第7版                                                |
|            | 「4.3 XMLエクスポート」に制限事項を追加しました。                       |

<u>くくの変更履歴の >> インスタン インスタン しょうしゅうしゅう しょうしゅうしゅうしょう</u>

## << 目次 >>

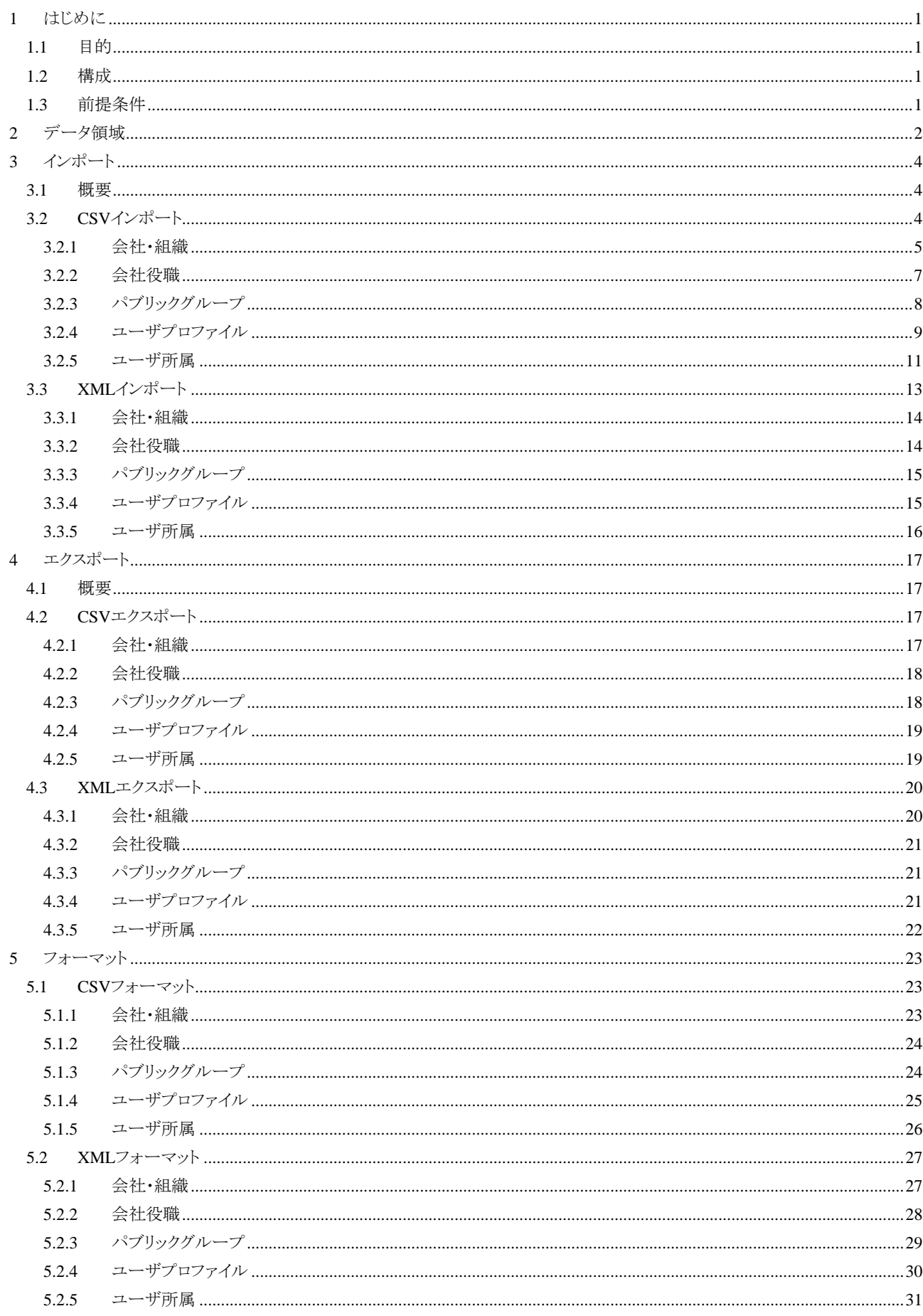

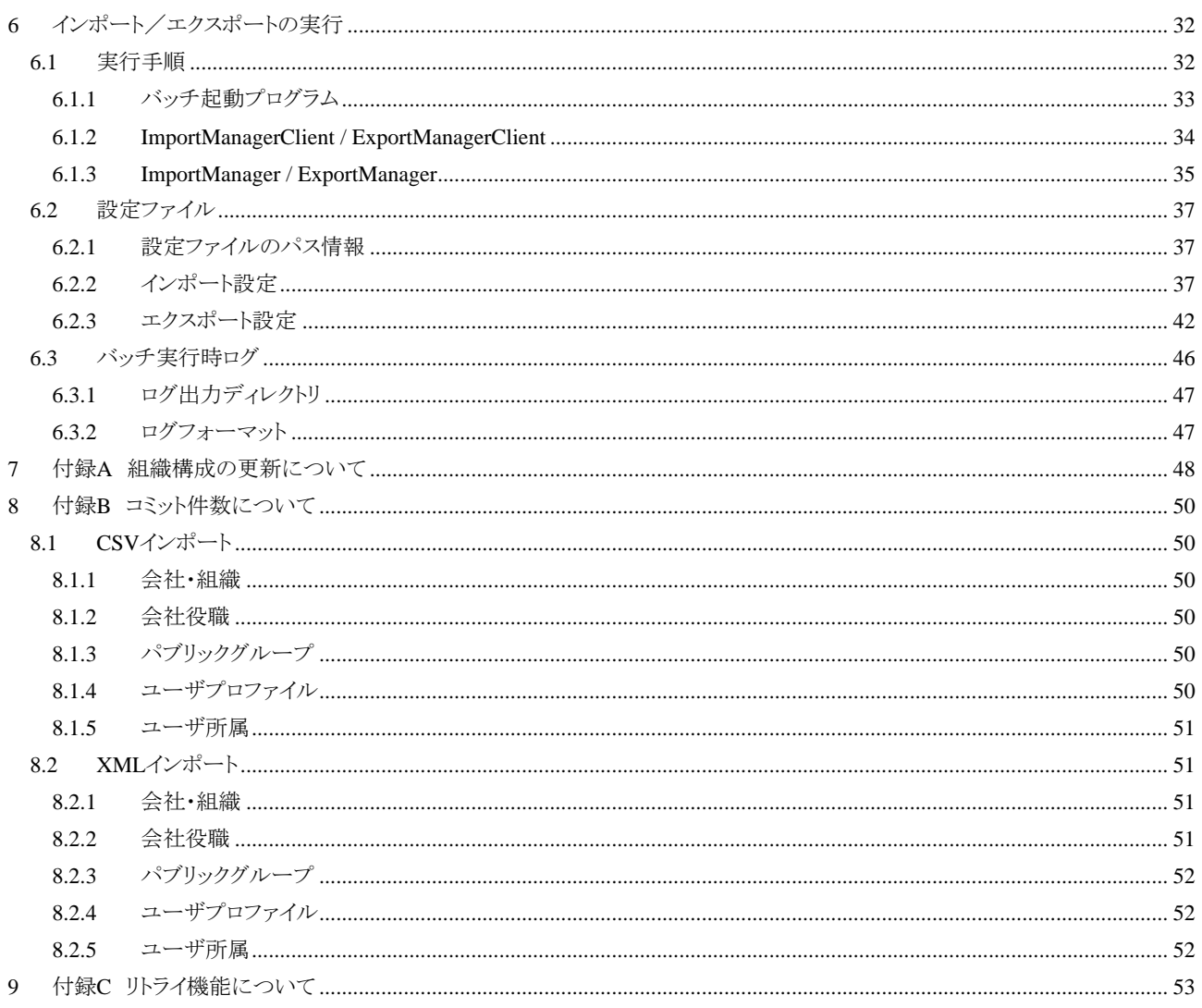

## <span id="page-6-1"></span>**1** はじめに

## <span id="page-6-2"></span>**1.1** 目的

本書は、アプリケーション共通マスタ のインポート/エクスポート機能について以下の内容を説明することを目的 とします。

- インポート/エクスポートの対象となる範囲
- インポート/エクスポートのデータ形式(CSV形式と XML形式)とその処理方法の違い
- インポート/エクスポートの実行方法

## <span id="page-6-3"></span>**1.2** 構成

本書の構成は以下のとおりです。

- 「[2](#page-7-0) [データ領域」](#page-7-0)では、アプリケーション共通マスタ インポート/エクスポート機能で扱うデータの範囲に ついて説明する。
- 「[3](#page-9-0) [インポート」](#page-9-0)および「[4](#page-22-0) [エクスポート](#page-22-0)」では、2つのデータ形式(CSV形式、XML形式)それぞれに対して、 処理方法を説明する。
- 「5[フォーマット](#page-28-0)」では、2つのデータ形式のフォーマットについて説明する。
- 「6[インポート/エクスポートの実行](#page-37-0)」では、インポート/エクスポートの実行方法について説明する。
- 付録では、インポート/エクスポートについて別途説明が必要な事柄について取り上げる。

## <span id="page-6-0"></span>**1.3** 前提条件

本書は、intra-mart WebPlatform/AppFramework に付属するアプリケーション共通マスタの各種の制限事項、動 作環境を前提条件としています。アプリケーション共通マスタについて十分な知識を有していない場合は、『アプ リケーション共通マスタ仕様書』を事前に参照してください。

## <span id="page-7-0"></span>**2** データ領域

アプリケーション共通マスタインポート/エクスポート機能は、『アプリケーション共通マスタ説明資料 』で述べられ ているデータ範囲が対象となります。 - 「表 2-[1](#page-7-1) [インポート/エクスポートで扱われるデータ領域」](#page-7-2)に扱うデータ 範囲を示します。

<span id="page-7-2"></span>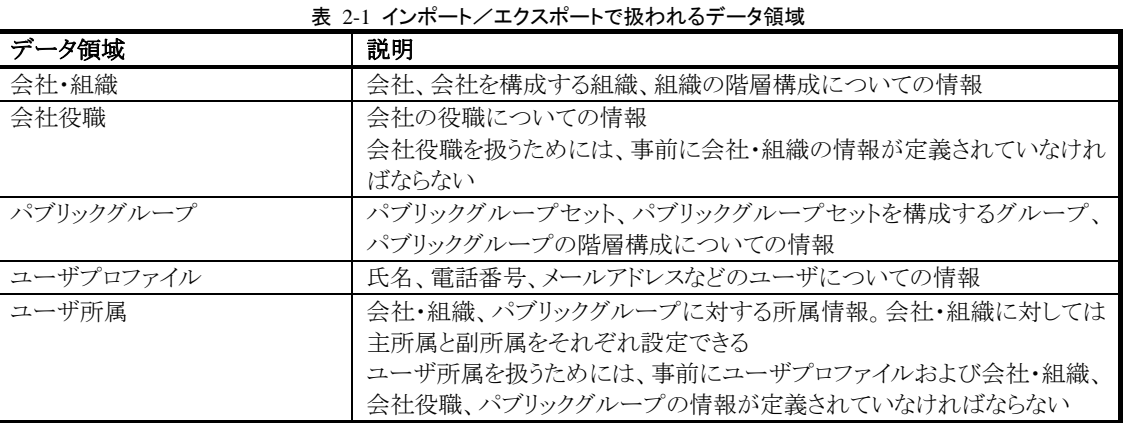

また、各データ領域で関係するエンティティおよびエンティティを構成するテーブルは、「表 2-2 [インポート/エク](#page-8-0)

[スポートで扱われるエンティティとテーブルの一覧](#page-8-0)」のとおりです。

<span id="page-7-1"></span><sup>1</sup> 商品マスタは除きます。

<span id="page-8-0"></span>

| データ領域     | エンティティ           | テーブル                              |
|-----------|------------------|-----------------------------------|
| 会社・組織     | 会社               | b_m_company_b                     |
|           | 組織               | b m department b                  |
|           |                  | b_m_department_t                  |
|           |                  | b_m_department_t_i                |
|           | 会社構成バージョン        | b_m_company_version_b             |
|           | 組織内包             | b_m_department_inclusion_b        |
|           | 会社組織分類           | b m company category b            |
|           |                  | b_m_company_category_t            |
| 会社役職      | 役職               | b_m_company_post_b                |
|           |                  | $b$ _m_company_post_t             |
|           |                  | $b_{m_{\text{company}}-post_t_i}$ |
| パブリックグループ | パブリックグループセット     | b_m_public_group_set_b            |
|           | パブリックグループ        | b_m_public_group_b                |
|           |                  | b_m_public_group_t                |
|           |                  | $b_{m}$ public_group_t_i          |
|           | パブリックグループ構成バージョン | b_m_public_group_version_b        |
|           | パブリックグループ内包      | b_m_public_group_inclusion_b      |
|           | パブリックグループ分類      | b_m_public_group_category_b       |
|           |                  | b_m_public_group_category_t       |
| ユーザプロファイル | ユーザ              | b m user b                        |
|           |                  | b m user t                        |
|           |                  | b m user t i                      |
| ユーザ所属     | 会社組織所属           | b_m_department_attach_b           |
|           |                  | b_m_department_attach_t           |
|           | 会社組織主所属          | b_m_department_main_b             |
|           |                  | b_m_department_main_t             |
|           | パブリックグループ所属      | b_m_public_group_attach_b         |
|           |                  | b_m_public_group_attach_t         |

表 2-2 インポート/エクスポートで扱われるエンティティとテーブルの一覧

## <span id="page-9-0"></span>**3** インポート

## <span id="page-9-1"></span>**3.1** 概要

アプリケーション共通マスタのインポート機能は、CSV形式とXML形式の2つの形式でインポートデータを定義す ることができます。どちらの形式でもマスタ情報の新規登録、更新(削除を含む)を行うことができますが、両者は その記述方法が異なるだけでなくインポート処理の実行手順が異なってきます。「表 3-1 [データ形式によるイン](#page-9-3) [ポートの違い](#page-9-3)」に、2つのデータ形式のインポート処理の比較を示します。

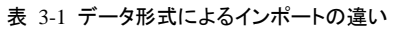

<span id="page-9-3"></span>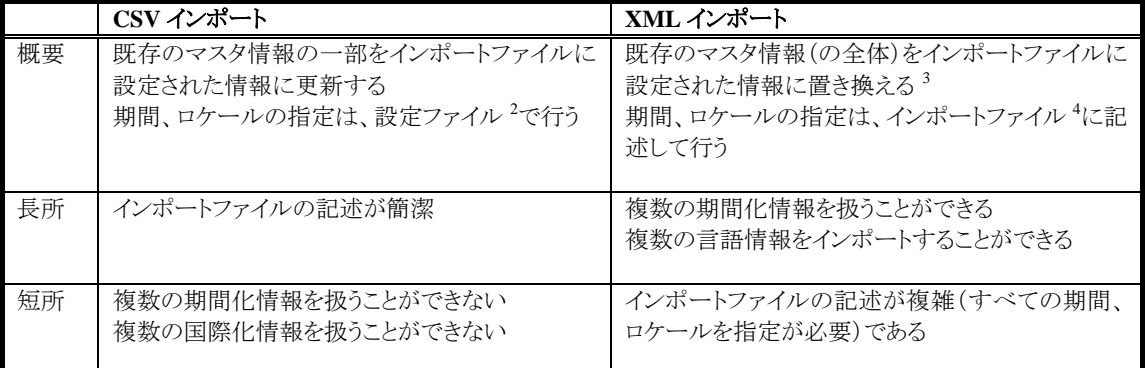

本章では、それぞれのデータ形式において、データがどのようにインポートされるのかを説明します。

## <span id="page-9-2"></span>**3.2 CSV**インポート

アプリケーション共通マスタのインポート機能は、CSV 形式でインポートデータを定義することができます。CSV イ ンポートはデータの記述が簡単になりますが、インポート処理にはいくつかの規則が適用されます。

CSV インポートで適用される規則は、以下のとおりです。

- インポートファイルには、新規作成または更新される時点(有効期間開始日)のマスタの状態(スナップショ ット)を設定する。
- 期間化情報の有効期間開始日は、設定ファイルに定義する。設定ファイルに定義されない場合、サーバ のシステム日付を有効期間開始日とする。
- 国際化情報または期間国際化情報のロケールは、設定ファイルに定義する。設定ファイルに定義されな い場合、ログイングループのデフォルトロケールが使用される。
- インポートを実行すると、インポートファイルに設定された情報をもとに、設定ファイルに定義された有効期 間開始日からシステム最大有効日(9999 年 12 月 31 日)までを有効期間とする期間化情報、設定ファイル に定義したロケールの国際化情報、期間国際化情報が作成される。

<span id="page-9-4"></span><sup>2</sup> インポートプログラムの各種設定を行うためのファイルです。詳細は、「6.2.2 インポート設定」を参照してください。

<span id="page-9-5"></span><sup>&</sup>lt;sup>3</sup> 正確には完全に置き換えられるわけではありません。既存のマスタ情報に存在するがインポートファイルに定義されていない情報は、削除されず にマスタに残されます。また、会社構成バージョン、パブリックグループ構成バージョンの更新は、全体を置き換えるのではなく、その一部を更 新することができます。詳細は、「7 付録 A 組織構成の更新について」を参照してください。

<span id="page-9-6"></span><sup>4</sup> インポートデータを定義するためのファイルです。フォーマットについての詳細は、「5.1 CSV フォーマット」を参照してください。

- インポートにより作成される期間化情報と既存のマスタ情報に存在する期間化情報の有効期間が重複す る場合、既存の期間化情報は以下のように更新される。
	- ◆ 既存の期間化情報の有効期間が、インポートにより作成される期間化情報の有効期間と一部が重複 する場合、設定ファイルで定義した有効期間開始日以降の期間が削除される。(つまり、有効期間開 始日以降の期間が短縮される)
	- 既存の期間化情報の有効期間が、インポートにより作成される期間化情報の有効期間に含まれる場 合、既存の期間化情報が削除される。
- 国際化情報は、設定ファイルに定義されたロケールの情報が1つだけ作成される。
- 異なるロケール情報をもつマスタ情報がインポートファイルの情報によって更新される場合、そのロケール 情報はすべて削除される。
- インポートファイルは、任意のレコード件数で分割して定義することができる。

会社・組織、会社役職などの各インポート機能は、それぞれがターゲットするエンティティに対して上記の規則を 適用してインポートを行います。

#### <span id="page-10-0"></span>**3.2.1** 会社・組織

会社・組織インポートでは、会社、組織、会社構成バージョン、会社組織分類などのエンティティに対して、「[3.2](#page-9-2)  CSV[インポート」](#page-9-2)の規則が適用されます。[6](#page-10-2)

会社・組織情報の CSV インポートは、以下のとおり行われます。

- 会社構成バージョン情報は、設定ファイルに定義された有効期間開始日からシステム最大有効日(9999 年 12 月 31 日)までを有効期間とする情報が作成される。
- 組織情報は、以下のように作成される。
	- ◆ 基本情報(備考、ソートキー)は、必ず新規登録または更新される。
	- 期間化情報(電話番号、FAX 番号など)は、設定ファイルに定義された有効期間開始日からシステム 最大有効日までを有効期間とする情報が作成される。
	- 期間国際化情報(組織名、組織名カナなど)は、設定ファイルで定義されたロケールの情報が作成さ れる。(上記で作成された期間化情報に対する国際化情報して作成される)
- 組織情報は、組織階層で上位のものから登録されなければならない。つまり、インポートファイルに階層が 上位の組織から定義されている必要がある。
- 会社組織分類情報(公開ゾーン、検索属性)は、設定ファイルに定義された日付を有効期間開始日から システム最大有効日までを有効期間とする情報が作成される。
- 既存のマスタ情報に存在するが、インポートファイルに定義されていない組織は以下のような振る舞いを する。
	- 組織の有効期間が全てインポートによる対象期間に含まれる場合、インポートによって作成された新 しいバージョンの「構成に属さない組織」に移動する。
	- 組織の有効期間が全てインポートによる対象期間に含まれない場合、設定ファイルで定義された有効 期間開始日以降の期間が削除される。すべての期間が削除されてしまう場合は、基本情報も削除さ れる。(つまり、組織マスタからインポート対象の組織が削除される)
- 既存のマスタ情報に存在するがインポートファイルに定義されていない会社組織分類情報は、設定ファイ ルで定義された有効期間開始日以降の期間が削除される。

<span id="page-10-1"></span><sup>5</sup> たとえば、日本語と英語の2つロケールで定義されている国際化情報に対して、設定ファイルで日本語を設定してインポートを実行すると、その 国際化情報ロケールの情報は削除されて日本語ロケールの情報だけが定義されたものとかります。

<span id="page-10-2"></span><sup>6</sup> インポートデータのフォーマットの詳細については、「5.1.1 会社・組織」を参照してください。

CSVインポートが行われると、期間化情報で関連するエンティティ(会社構成バージョン、組織、会社組織分類)の データはすべて設定ファイルに定義された日付からシステム最大有効日までの期間をもつようになります。[7](#page-11-0) 以下に、会社・組織情報を新規登録、更新した際に、期間化情報がどのように扱われるかを図示します。

「図 3-1 2000 [年から組織を新規登録」](#page-11-1)は、設立日を 2000 年 1 月 1 日として、組織A、組織B、組織Cから構成され る会社を新規登録した場合の期間化情報の状態を示しています。

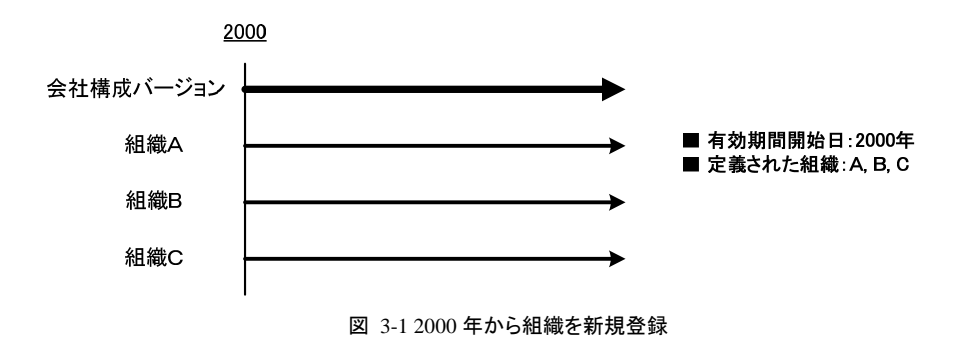

<span id="page-11-1"></span>このとき、次のようにインポート処理が行われます。

- 期間 2000/1/1~9999/12/31 をもつ会社構成バージョンが新規作成される。
- 組織 A、組織 B、組織 C が、期間化情報(2000/1/1~9999/12/31)をもつ組織として新規作成される。

2005 年より組織A、組織B、組織D(新規)からなる組織構成(組織Cは廃止)に変更すると、「図 [3-2 2005](#page-11-2) 年以降 [を更新 \(図](#page-11-2) 3-1 の続き)」のようになります。[8](#page-11-3)

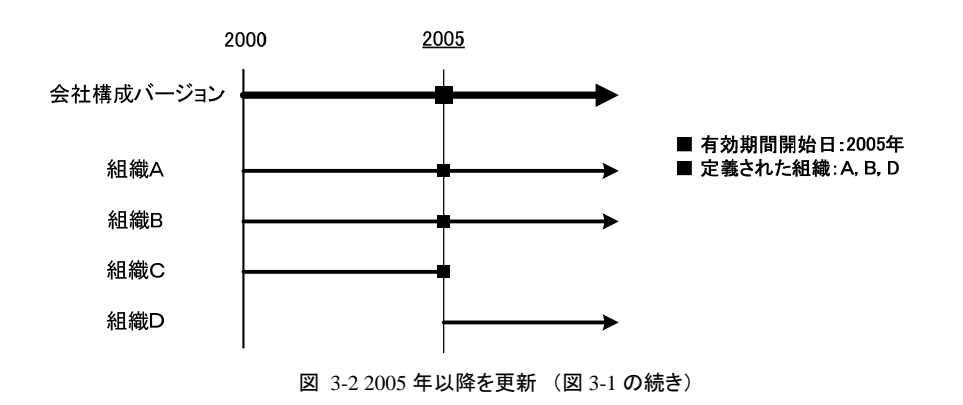

- <span id="page-11-2"></span> 既存の会社構成バージョン(2000/1/1~9999/12/31)の期間が 2000/1/1~2004/12/31 に更新され、さらに 期間 2005/1/1~9999/12/31 をもつ会社構成バージョンが新規作成される。
- 組織 A、組織 B は情報の変更の有無にかかわらず、既存の期間化情報(2000/1/1~9999/12/31)の期間 が 20001/1~2005/1/1 に更新され、さらに期間化情報(20051/1~9999/12/31)が新規作成される。
- 組織 C は、既存の期間化情報(2000/1/1~9999/12/31)の期間が、20001/1~2004/12/31 に更新される。
- 組織 D は、期間化情報(20051/1~9999/12/31)をもつ組織として新規作成される。

ここで、2003 年より組織A、組織C、組織E(新規)からなる組織構成(組織B、組織Dは廃止)に変更すると、「[図](#page-12-1) 3-3 2003 [年以降を更新 \(図](#page-12-1) 3-2 の続き)」のとおりになります。

<span id="page-11-0"></span> $^7$  インポートファイルに定義されている組織や会社分類情報の場合である。インポートファイルに定義されていない情報は、設定ファイルに定義し た日付からシステム最大有効日までの期間が削除されます。

<span id="page-11-3"></span> $8$  この場合、インポートファイルには組織 A、組織 B、組織 D の定義のみを行い、組織 C については定義しません。

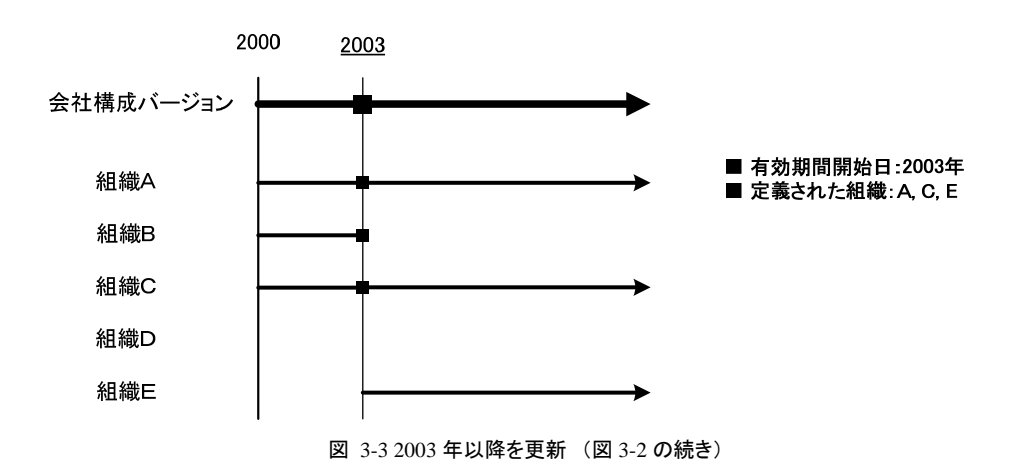

- <span id="page-12-1"></span> 既存の会社構成バージョン(2000/1/1~2004/12/31)の期間が 2000/1/1~2002/12/31 に更新され、既存の 会社構成バージョン(2005/1/1~9999/12/31)が削除され、さらに期間 2005/1/1~9999/12/31 をもつ会社構 成バージョンが新規作成される。
- 組織 A は情報の変更の有無にかかわらず、既存の期間化情報(20001/1~2004/12/31)の期間が 2000/1/1~2002/12/31』に更新され、既存の期間化情報(2005/1/1~9999/12/31)が削除され、さらに期間 化情報(20031/1~9999/12/31)が新規作成される。
- 組織Bは、既存の期間化情報(20001/1~2004/12/31)の期間が2000/1/1~2002/12/31』に更新され、既存 の期間化情報(2005/1/1~9999/12/31)が削除される。
- 組織 C は情報の変更の有無にかかわらず、既存の期間化情報(20001/1~2004/12/31)の期間が 2000/1/1~2002/12/31』に更新され、期間化情報(20031/1~9999/12/31)が新規作成される。
- 組織Dは、既存の期間化情報(2005/1/1~9999/12/31)が削除される。その結果、組織Dは期間化情報を いっさいもたなくなるので、組織Dそのものが削除される。[9](#page-12-2)
- 組織 E は、期間化情報(20051/1~9999/12/31)をもつ組織として新規作成される。

#### <span id="page-12-0"></span>**3.2.2** 会社役職

会社役職インポートは、役職エンティティに対して「[3.2](#page-9-2) CSV[インポート」](#page-9-2)の規則を適用して実行されます。[10](#page-12-3)

会社役職情報の CSV インポートは、以下のとおり行われます。

- 組織役職情報は、以下のように作成される。
	- 基本情報(備考、ソートキー)は、必ず新規登録または更新される。
	- 期間化情報は、設定ファイルに定義された有効期間開始日からシステム最大有効日までを有効期間 とする情報が作成される。
	- 期間国際化情報(役職名)は、設定ファイルで定義されたロケールの情報が作成される。(上記で作 成された期間化情報に対する国際化情報して作成される)
- 既存のマスタ情報に存在するがインポートファイルに定義されていない会社役職情報は、設定ファイルで 定義された有効期間開始日以降の期間が削除される。すべての期間が削除されてしまう場合は、基本情 報も削除される。(つまり、役職マスタからインポート対象の役職情報が削除される)
- インポート対象の役職を定義する会社の情報が存在しない場合、インポートをすることができない。
- Ξ

<span id="page-12-2"></span><sup>9</sup> つまり、組織 D は期間化情報だけでなく、基本情報も削除されます。

<span id="page-12-3"></span><sup>10</sup> インポートデータのフォーマットの詳細については、「5.1.2会社役職」を参照してください。

以下に、会社・組織情報を新規登録、更新した際に、期間化情報がどのように扱われるかを図示します。

「図 3-4 2000 [年から役職情報を新規登録」](#page-13-1)は、2000 年1月1日を開始日とする役職A、役職B、役職Cを新規登 録した場合の期間化情報の状態を示しています。

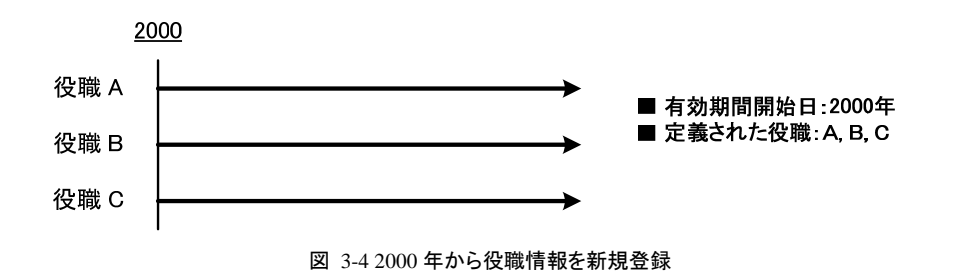

<span id="page-13-1"></span>このとき、次のようにインポート処理が行われます。

■ 役職 A、役職 B、役職 C が、期間化情報(2000/1/1~9999/12/31)をもつ役職情報として新規作成される。  $\blacksquare$ 

2005 年より役職Dを追加、役職Cを削除、役職A、役職Bは継続(変更なし)という変更が行われると、「図 [3-5](#page-13-2) 2005 [年以降を更新 \(図](#page-13-2) 3-4 の続き)」のようになります。

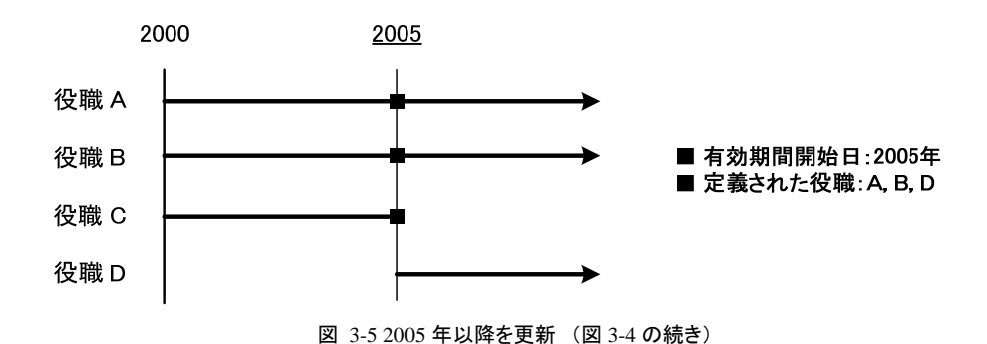

<span id="page-13-2"></span>それぞれの役職に対しては、以下のような更新が行われます。

- 役職 A、役職 B は情報の変更の有無にかかわらず、既存の期間化情報(2000/1/1~9999/12/31)の期間 が 20001/1~2005/1/1 に更新され、さらに期間化情報(20051/1~9999/12/31)が新規作成される。
- 役職 C は、既存の期間化情報(2000/1/1~9999/12/31)の期間が、20001/1~2004/12/31 に更新される。
- 役職 D は、期間化情報(20051/1~9999/12/31)をもつ役職として新規作成される。

## <span id="page-13-0"></span>**3.2.3** パブリックグループ

パブリックグループインポートは、パブリックグループセット、パブリックグループ、パブリックグループ構成バージョ ン、パブリックグループ分類などのエンティティに対して、「[3.2](#page-9-2) CSV[インポート」](#page-9-2)の規則が適用されます。[11](#page-13-3) 

パブリックグループ情報の CSV インポートは、以下のとおり行われます。

- パブリックグループ構成バージョン情報は、設定ファイルに定義された有効期間開始日からシステム最大 有効日(9999 年 12 月 31 日)までを有効期間とする情報が作成される。
- パブリックグループ情報は、以下のように作成される。
	- 基本情報(備考、ソートキー)は、必ず新規登録または更新される。
	- 期間化情報は、設定ファイルに定義された有効期間開始日からシステム最大有効日までを有効期間

<span id="page-13-3"></span><sup>11</sup> インポートデータのフォーマットの詳細については、「5.1.3 パブリックグループ」を参照してください。

とする情報が作成される。

- ◆ 期間国際化情報(パブリックグループ名、パブリックグループ名カナなど)は、設定ファイルで指定され たロケールの情報が作成される。(上記で作成された期間化情報の国際化情報となる)
- パブリックグループ分類情報(公開ゾーン)は、設定ファイルに定義された有効期間開始日からシステム最 大有効日までを有効期間とする情報が作成される。
- 既存のマスタ情報に存在するがインポートファイルに定義されていないパブリックグループ情報は、設定 ファイルで定義された有効期間開始日以降の期間が削除される。すべての期間が削除されてしまう場合、 基本情報も削除される。(パブリックグループマスタから対象のパブリックグループが削除される)
- 既存のマスタ情報に存在するがインポートファイルに定義されていないパブリックグループ分類情報は、 設定ファイルで定義された有効期間開始日以降の期間が削除される。

パブリックグループインポートは、会社・組織インポートとはエンティティの属性の差が異なるが、その仕様は同じ です。つまり、インポート実行の結果、期間化情報で関連するエンティティ(パブリックグループ構成バージョン、 パブリックグループ、パブリックグループ分類)のデータはすべて、設定ファイルに定義された日付からシステム最 大有効日までの期間をもつようになります。

#### <span id="page-14-0"></span>**3.2.4** ユーザプロファイル

ユーザプロファイルインポートは、ユーザエンティティに対して「[3.2](#page-9-2) CSV[インポート」](#page-9-2)の規則が適用されます。さらに、 ここではインポートデータの更新方法(更新するのか?または削除するのか?)を指定するために、オペレーショ ンコードの設定が必要になります。[12](#page-14-1)

ユーザプロファイル情報の CSV インポートは、以下のとおり行われます。

- オペレーションコードに更新属性(U)が設定されたとき、ユーザ情報は以下のように作成される。
- ◆ 基本情報(備考、ソートキー)は、必ず新規登録または更新される。
- ◆ 期間化情報(電話番号、携帯電話番号など)は、設定ファイルに定義された有効期間開始日からシス テム最大有効日(9999 年 12 月 31 日)までを有効期間とする情報が作成される。
- ◆ 期間国際化情報(ユーザ名、ユーザ名カナ、住所など)は、設定ファイルで定義されたロケールの情 報が作成される。(上記で作成された期間化情報に対する国際化情報して作成される)
- オペレーションコードに削除属性(D)が設定されたとき、ユーザ情報は設定ファイルで定義された有効期 間開始日以降の期間化が削除される。すべての期間が削除されてしまう場合は、基本情報も削除される。 (つまり、ユーザマスタからインポート対象のユーザ情報が削除される)
- オペレーションコードに何も属性が設定されていない、または無効な値('U'または'D'以外の値)が設定さ れているときは、ユーザ情報は更新されない。
- 既存のマスタ情報に存在するがインポートファイルに定義されていないユーザ情報は、更新されない。

以下に、ユーザプロファイル情報を新規登録、更新した際に、期間化情報がどのように扱われるかを図示します。

「図 3-6 2000 [年からユーザプロファイル情報を新規登録](#page-15-0)」は、2000 年 1 月 1 日から有効になるユーザA、ユーザ B、ユーザCのプロファイル情報を登録した場合の期間化情報の状態を示しています。[13](#page-14-2)

<span id="page-14-1"></span><sup>12</sup> オペレーションコードは、インポートデータの各レコードに対してそれぞれ設定する必要があります。また、インポートデータのフォーマットの詳細 については、「5.1.4ユーザプロファイル」を参照してください。

<span id="page-14-2"></span><sup>13</sup> 「図 3-6 2000 年からユーザプロファイル情報を新規登録」中のユーザの横の値はオペレーションコードを表します。たとえば、ユーザ A のオペ レーションコードには更新属性(U)が設定されていることを示します。

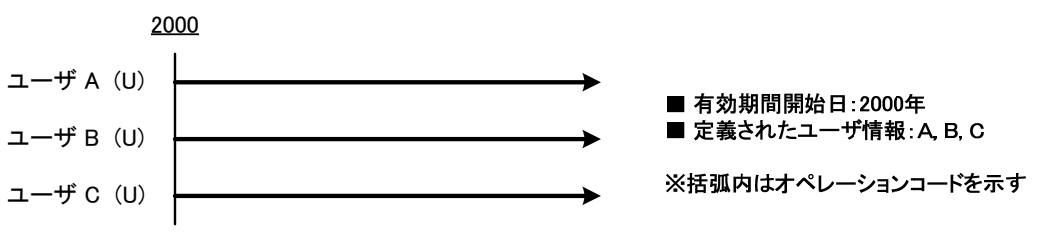

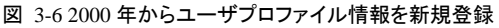

<span id="page-15-0"></span>インポート処理は次のように行われます。

■ ユーザ A、ユーザ B、ユーザ Cは、オペレーションコードに更新属性(U)が設定されているので、期間化情 報(2000/1/1~9999/12/31)をもつユーザプロファイル情報として新規作成される。

2005 年よりユーザAは更新、ユーザCは削除、ユーザDは新規登録するような変更を行うと、「図 [3-7 2005](#page-15-1) 年以降 [を更新 \(図](#page-15-1) 3-6 の続き)」のとおりになります。[14](#page-15-2)

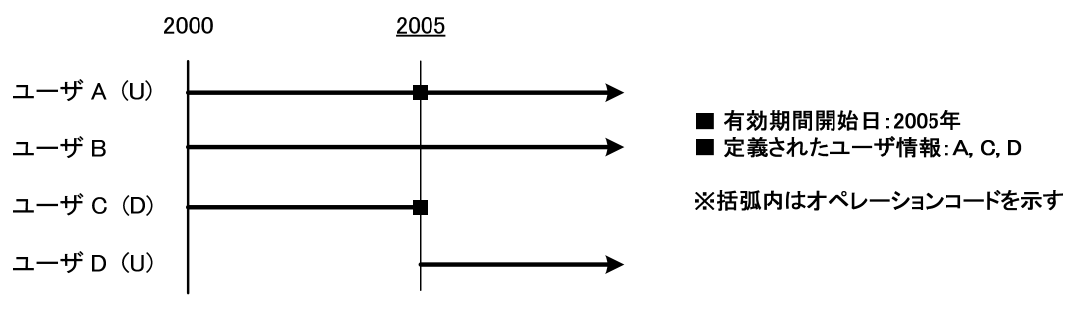

図 3-7 2005 年以降を更新 (図 3-6 の続き)

<span id="page-15-1"></span>このとき、ユーザプロファイルのインポート処理では次の更新が行われます。

- ユーザ A はオペレーションコードに更新属性(U)が設定されているので、既存の期間化情報(2000/1/1~ 9999/12/31)の期間が 20001/1~2004/12/31 に更新され、期間化情報(20051/1~9999/12/31)が新規作成 される。
- ユーザ B はインポートファイルに定義されていないので、何も更新されない。
- ユーザ C はオペレーションコードに削除属性(D)が設定されているので、既存の期間化情報(2000/1/1~ 9999/12/31)の期間が 20001/1~2004/12/31 に削除される。
- ユーザ D は、オペレーションコードに更新属性(U)が設定されているので、期間化情報(2005/1/1~ 9999/12/31)をもつ情報として新規作成される。

さらに、2003 年よりユーザBは更新、ユーザCおよびユーザDは削除、ユーザEは新規登録するような更新を行っ たとすると、「図 3-8 2003 [年以降を更新 \(図](#page-16-1) 3-7 の続き)」のようになります。

<span id="page-15-2"></span><sup>14</sup> このとき、インポートファイルには下記のようにユーザプロファイル情報を定義します。

<sup>●</sup> ユーザ A、ユーザ D は、オペレーションコードに更新属性(U)を設定する

<sup>●</sup> ユーザ C は、オペレーションコードに削除属性(D)を設定する

**<sup>●</sup> ユーザ B は、インポートファイルに定義しない** 

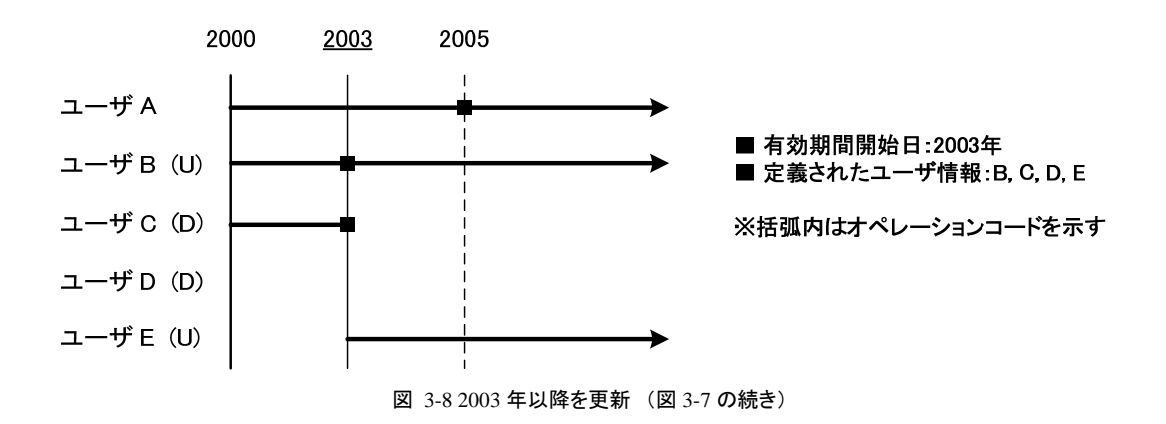

- <span id="page-16-1"></span>ユーザ A はインポートファイルに定義されていないので、何も更新されない。
- ユーザ B はオペレーションコードに更新属性(U)が設定されているので、既存の期間化情報(2000/1/1~ 9999/12/31)の期間が 20001/1~2003/1/1 に更新され、期間化情報(20031/1~9999/12/31)が新規作成さ れる。
- ユーザ C はオペレーションコードに削除属性(D)が設定されているので、既存の期間化情報(2000/1/1~ 2005/1/1)の期間が 20001/1~2002/12/31 に更新される。
- ユーザ D はオペレーションコードに削除属性(D)が設定されているので、既存の期間化情報(2005/1/1~ 9999/12/31)が削除される。その結果、ユーザ D は期間化情報をいっさいもたなくなるので、ユーザ D その ものが削除される。
- ユーザ E は、オペレーションコードに更新属性(U)が設定されているので、期間化情報(2003/1/1~ 9999/12/31)をもつ情報として新規作成される。

#### <span id="page-16-0"></span>**3.2.5** ユーザ所属

ユーザ所属インポートは、会社組織所属、会社組織主所属、パブリックグループ所属の各エンティティに対して所 属期間の作成を行うが、ここでは「[3.2](#page-9-2) CSV[インポート」](#page-9-2)とは異なる規則が適用されます。<sup>[15](#page-16-2)</sup> 所属期間はユーザプ ロファイルの期間と所属対象の組織またはパブリックグループの期間の設定によって決まります。 また、ユーザ所属情報は、ユーザプロファイルと同様に、更新方法を指定するためにオペレーションコードを設定 する必要があります。さらに、所属の種類(組織主所属、組織副所属、パブリックグループ所属のいずれか)を指 定するために、所属種別コードを設定する必要があります。[16](#page-16-3)

ユーザ所属情報の CSV インポートは、以下のとおり行われます。

- オペレーションコードに更新属性(U)が設定されたとき、ユーザ所属情報は設定ファイルに定義された有 効期間開始日以降で、(同一のユーザコードをもつ)ユーザプロファイルの期間と所属対象の期間の重複 する部分を所属期間とする情報が作成される。作成される所属情報の種類は、所属種別コードに応じて 以下のとおりになる。
	- 所属種別コードが組織主所属(M)の場合、会社組織所属および会社組織主所属の2つの情報が作 成される。
	- 所属種別コードが組織副所属(D)の場合、会社組織所属の情報のみ作成される。この時、すでに会 社組織主所属の情報が設定されている場合、その主所属設定は変更されない。[17](#page-16-4)

<span id="page-16-2"></span><sup>15</sup> ユーザ所属情報を複数のインポートファイルを分割して定義することはできます。

<span id="page-16-3"></span><sup>16</sup> オペレーションコード、所属種別コードは、インポートデータの各レコードに対してそれぞれ設定する必要がある。インポートデータのフォーマッ トの詳細については、「5.1.5ユーザ所属」を参照してください。

<span id="page-16-4"></span> $17$  つまり、会社組織主所属が設定されている期間については、何も変更されません。

- 所属種別コードがパブリックグループ所属(P)の場合、パブリックグループ所属の情報のみ作成され る。
- オペレーションコードに削除属性(D)が設定されたユーザ所属情報は、設定ファイルで定義された日付以 降の所属期間が削除される。削除される所属情報は、所属種別コードに応じて以下のとおりになる。
	- 所属種別コードが組織主所属(M)の場合、会社組織主所属の所属期間が削除される。会社組織所 属の情報は削除されずに組織副所属の情報として残される。
	- 所属種別コードが組織副所属(D)の場合、会社組織所属の所属期間が削除される。対象の所属情 報が会社組織主所属として設定されている場合は、会社組織主所属の所属期間も削除される。
	- 所属種別コードがパブリックグループ所属(P)の場合、パブリックグループ所属の所属期間が削除さ れる。
- オペレーションコードに何も属性が設定されていない、または無効な値('U'または'D'以外の値)が設定さ れているとき、ユーザ所属情報は更新されない。
- 既存のマスタ情報に存在するがインポートファイルに定義されていないユーザ所属情報は、更新されな い。
- 所属させるユーザのプロファイル情報が存在しない場合、更新は行われない。
- 所属対象の組織またはパブリックグループの情報が存在しない場合、更新は行われない。
- 会社組織所属または会社組織主所属情報の作成で役職を指定するとき、作成される所属期間に指定さ れた役職情報が存在しない場合は、インポートをすることができない。

「図 3-9 2003 [年から所属情報を作成](#page-17-0)」は、ユーザプロファイルと組織の期間設定により、どのように所属期間が作 成されるかを示します。

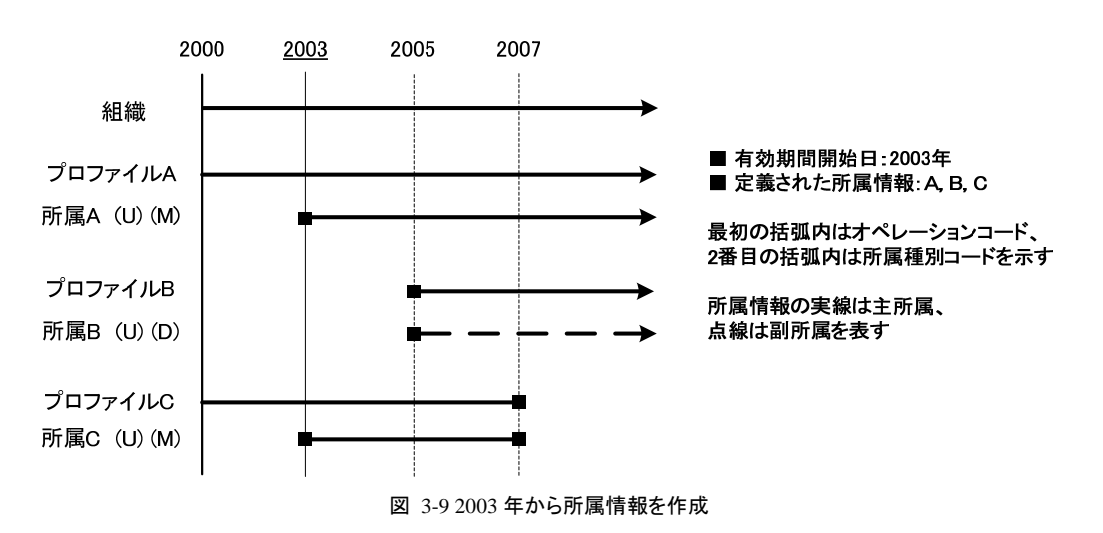

- <span id="page-17-0"></span>■ 所属 A はプロファイル A に対する所属情報、所属 B はプロファイル B に対する所属情報、所属 C はプロ ファイル C に対する所属情報を表す。このとき、インポート処理では次の更新が行われる。
- 所属 A はオペレーションコードに更新属性(U)が設定されているので、組織とプロファイル A の期間が重 複する部分を所属期間(2003/1/1~9999/12/31)とする会社組織所属情報が新規作成される。また、所属  $A$ は所属種別コードに組織主所属(M)が設定されているので、上記で作成された所属期間(2003/1/1~ 9999/12/31)と同じ期間をもつ会社組織主所属情報が作成される。
- 所属 B はオペレーションコードに更新属性(U)が設定されているので、組織とプロファイル B の期間が重 複する部分を所属期間(2005/1/1~9999/12/31)とする会社組織所属情報が新規作成される。(所属 B は 所属種別コードに組織副所属(D)が設定されているので、会社組織情報のみが作成される)
- 所属 C はオペレーションコードに更新属性(U)が設定されているので、組織とプロファイル C の期間が重 複する部分を所属期間(2003/1/1~2006/12/31)とする会社組織所属情報が新規作成される。また、所属

 $C$ は所属種別コードに組織主所属(M)が設定されているので、上記で作成された所属期間(2003/1/1~ 2006/12/31)と同じ期間をもつ会社組織主所属情報が作成される。

「図 3-10 2005 [年から所属情報を更新 \(図](#page-18-1) 3-9 の続き)」に、既存の所属期間が更新されるようすを示します。

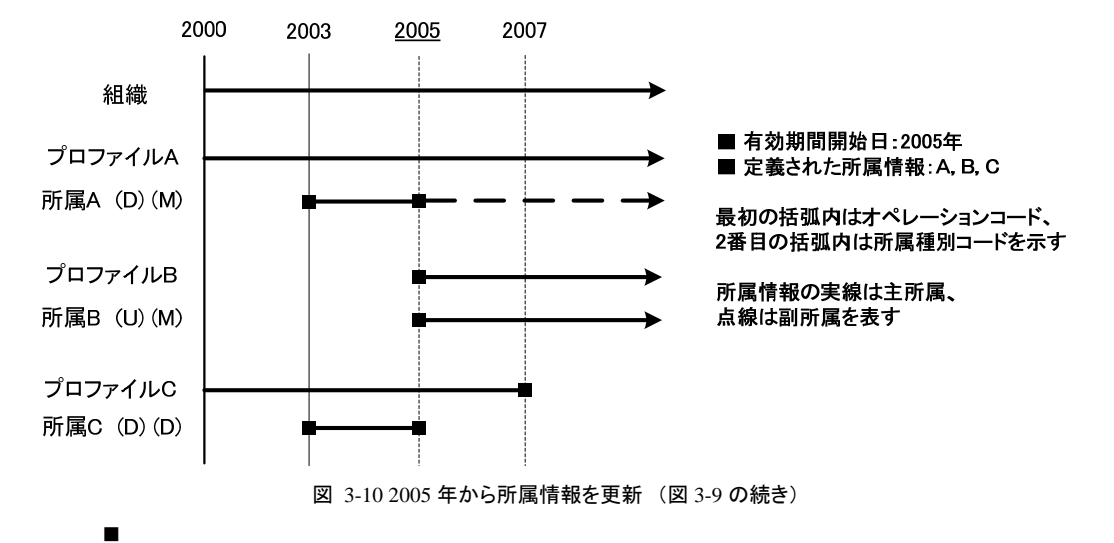

- <span id="page-18-1"></span>■ 所属 A はオペレーションコードに削除属性(D)、所属種別コードに組織主所属(M)が設定されているので、 既存の会社組織主所属情報の所属期間(2003/1/1~9999/12/31)が 2003/1/1~2004/12/31 に更新され る。
- 所属 B はオペレーションコードに削除属性(D)、所属種別コードに組織主所属(M)が設定されているので、 組織とプロファイル B の期間が重複する部分を所属期間(2005/1/1~9999/12/31)とする会社組織主所属 情報が新規作成される。
- 所属 C はオペレーションコードに削除属性(D)、所属種別コードに組織副所属(D)が設定されているので、 既存の会社組織主所属情報の所属期間(2003/1/1~9999/12/31)が 2003/1/1~2004/12/31 に更新され、 既存の会社組織所属情報の所属期間(2003/1/1~9999/12/31)が 2003/1/1~2004/12/31 に更新される。

## <span id="page-18-0"></span>**3.3 XML**インポート

アプリケーション共通マスタのインポート機能は、アプリケーション共通マスタVer5.0~Ver5.1、Ver6.0 のインポート 機能と同じXMLフォーマットで新規登録、更新を行うことができます。[18](#page-18-2) XMLインポートは、期間や言語(ロケー ル)に関する情報を細かく設定することできますが、インポートファイルにすべての期間、ロケールの情報を正確 に定義する必要があります。

XML インポートで適用される規則は、以下のとおりです。

- インポートファイルには、すべての期間、ロケールに関する情報を設定する。
- インポートを実行すると、エンティティの情報はインポートファイルに定義された情報に置き換えられる。[19](#page-18-3)
- delete 属性を設定することができる要素に対して、属性値を true を設定すると削除を行うことができる。
- 期間化されたエンティティの情報に対して、期間化情報が定義されていない(つまり、基本情報のみが定 義されている)場合、対象となる情報は削除される。[20](#page-18-4)

<span id="page-18-2"></span><sup>18</sup> ユーザ情報については、アプリケーション共通マスタ Ver6.0 以前は、ユーザ情報は1つのファイルに定義されていましたが、Ver6.1 からはユー ザプロファイルとユーザ所属の情報を別個に定義するようになりました。

<span id="page-18-3"></span><sup>19</sup> たとえば、期間化されているエンティティの情報に対して、期間化情報のみを追加するような更新をすることはできません。

<span id="page-18-4"></span><sup>20</sup> 新規登録時は、期間化情報が定義されていない情報は登録されません。

- 既存のマスタ情報に存在するがインポートファイルに定義されていない情報は、何も更新されない。(つま り、削除されることはない)
- インポートファイルは、特定の単位で分割して定義することができる。

以下に、会社・組織、会社役職などの各インポート機能について、XML インポートの詳細を説明します。

#### <span id="page-19-0"></span>**3.3.1** 会社・組織

会社・組織インポートは、会社、組織、会社構成バージョン、会社組織分類などのエンティティに対して更新が行 われます。[21](#page-19-2)

具体的には、会社・組織情報の XML インポートの機能は以下のとおりです。

- 組織情報は、インポートファイルに定義された情報に置き換えられる。既存の組織情報に対して、期間化 情報、期間国際情報だけを追加するような更新を行うことはできない。
- 既存のマスタ情報に存在するがインポートファイルに定義されていない組織情報は、更新されない。(つま り、削除されることはない)
- 組織情報は、delete 属性の設定により削除することができる。
- 組織情報は、期間化情報が設定されない場合は作成されない。更新時は削除される。
- 会社組織分類情報(公開ゾーン、検索属性)は、インポートファイルに定義された情報に置き換えられる。
- 会社組織分類情報は、期間化情報が設定されない場合は削除される。(新規登録時は情報が作成され ない)
- 会社構成バージョン情報は、インポートファイルに定義された情報に置き換えられる。既存の会社構成バ ージョンに対して、有効期間だけ、または会社構成だけを変更するような更新を行うことはできない。[22](#page-19-3)
- 会社構成バージョンの会社構成に追加される組織は、構成バージョンの有効期間を含む期間をもつ情報 として登録されていなければならない。
- 会社情報は、delete 属性の設定により削除することができる。
- 組織情報、会社構成バージョン情報は、以下のように複数のファイルに分割して定義することができる。
	- 組織情報は、複数のインポートファイルに分割して定義できる。
	- 会社構成バージョン情報は、組織情報とは別のファイルに定義することができるが、同じ会社の情報 はひとつのファイルに定義しなければならない。
	- 組織情報と会社構成バージョン情報を分割して定義する場合は、会社構成バージョン情報が最後に 更新されるように、インポートファイルの指定をしなければならない。[23](#page-19-4)

#### <span id="page-19-1"></span>**3.3.2** 会社役職

会社役職インポートは、役職エンティティに対して更新が行われます。[24](#page-19-5)

会社役職情報の XML インポートの機能は以下のとおりです。

- 会社役職情報は、インポートファイルに定義された情報に置き換えられる。既存の会社役職情報に対して、 期間化情報、期間国際情報だけを追加するような更新を行うことはできない。
- 既存のマスタ情報に存在するがインポートファイルに定義されていない会社役職情報は、更新されない。

<span id="page-19-2"></span><sup>21</sup> インポートデータのフォーマットの詳細については、「5.2.1 会社・組織」を参照してください。

<span id="page-19-3"></span><sup>22</sup> インポートファイルの定義によって、会社構成バージョンの更新方法が異なってくる。詳細については「7 付録 A 組織構成の更新について」を 参照してください。

<span id="page-19-4"></span><sup>&</sup>lt;sup>23</sup>たとえば、設定ファイルに組織情報を定義したファイルを会社構成バージョン情報を定義したファイルよりも先に指定する必要があります。インポ ートファイルの指定についての詳細は、「6.2.2.3 インポートファイルのパス」を参照してください。

<span id="page-19-5"></span><sup>24</sup> インポートデータのフォーマットの詳細については、「5.2.2 会社役職」を参照してください。

(つまり、削除されることはない)

- 会社役職情報は、delete 属性の設定により削除することができる。
- 会社役職情報は、期間化情報が設定されない場合は作成されない。更新時は削除される。
- インポート対象の役職を定義する会社の情報が存在しない場合、インポートをすることができない。
- 会社役職情報は、複数のインポートファイルに分割して定義できる。

### <span id="page-20-0"></span>**3.3.3** パブリックグループ

パブリックグループインポートは、パブリックグループセット、パブリックグループ、パブリックグループ構成バージョ ン、パブリックグループ分類などのエンティティに対して更新が行われます。[25](#page-20-2)

パブリックグループ情報の XML インポートの機能は以下のとおりです。

- パブリックグループ情報は、インポートファイルに定義された情報に置き換えられる。既存のパブリックグル ープ情報に対して、期間化情報、期間国際情報だけを追加するような更新を行うことはできない。
- 既存のマスタ情報に存在するがインポートファイルに定義されていないパブリックグループ情報は、更新さ れない。(つまり、削除されることはない)
- パブリックグループ情報は、delete 属性の設定により削除することができる。
- パブリックグループ情報は、期間化情報が設定されない場合は作成されない。更新時は削除される。
- パブリックグループ分類情報(公開ゾーン)は、インポートファイルに定義された情報に置き換えられる。
- パブリックグループ分類情報は、期間化情報が設定されない場合は作成されない。(更新時は削除され る)
- パブリックグループ構成バージョン情報は、インポートファイルに定義された情報に置き換えられる。既存 のパブリックグループ構成バージョンに対して、有効期間だけ、またはグループ構成だけを変更するような 更新を行うことはできない。
- パブリックグループ構成バージョンのグループ構成に追加されるパブリックグループは、構成バージョンの 有効期間を含む期間をもつ情報として登録されていなければならない。
- パブリックグループセット情報は、delete 属性の設定により削除することができる。
- パブリックグループ情報、パブリックグループ構成バージョン情報は、以下のように複数のファイルに分割 して定義することができる。
	- パブリックグループ情報は、複数のインポートファイルに分割して定義できる。
	- ◆ パブリックグループ構成バージョン情報は、パブリックグループ情報とは別のファイルに定義すること ができるが、同じパブリックグループセットの情報は 1 つのファイルに定義されなければならない。
	- パブリックグループ情報とパブリックグループ構成バージョン情報を分割して定義する場合は、パブリ ックグループ構成バージョン情報が最後に更新されるように、インポートファイルの指定をしなければ ならない。

パブリックグループの XML インポートは、会社・組織インポートとはエンティティの属性が異なるが、その仕様は全 く同じです。

### <span id="page-20-1"></span>**3.3.4** ユーザプロファイル

1

ユーザプロファイルインポートは、ユーザエンティティに対して更新が行われます。[26](#page-20-3)

<span id="page-20-2"></span><sup>25</sup> インポートデータのフォーマットの詳細については、「5.2.3パブリックグループ」を参照してください。

<span id="page-20-3"></span><sup>26</sup> インポートデータのフォーマットの詳細については、「5.2.4ユーザプロファイル」を参照してください。

ユーザプロファイル情報の XML インポートの機能は以下のとおりである。

- ユーザプロファイル情報は、インポートファイルに定義された情報に置き換えられる。既存のユーザプロフ ァイル情報に対して、期間化情報、期間国際情報だけを追加するような更新を行うことはできない。
- 既存のマスタ情報に存在するがインポートファイルに定義されていないユーザプロファイル情報は、更新 されない。(つまり、削除されることはない)
- ユーザプロファイル情報は、delete 属性の設定により削除することができる。
- ユーザプロファイル情報は、期間化情報が設定されない場合は作成されない。更新時は削除される。
- ユーザプロファイル情報は、複数のインポートファイルに分割して定義できる。

XML インポートによるユーザプロファイルの更新の方法は、対象とするエンティティは異なるが会社役職と同じで す。

### <span id="page-21-0"></span>**3.3.5** ユーザ所属

ユーザプロファイルインポートは、会社組織所属、会社組織主所属、パブリックグループ所属の各エンティティに 対して更新が行われます。[27](#page-21-1)

ユーザ所属情報の XML インポートの機能は以下のとおりである。

- ユーザ所属情報は、インポートファイルに定義された情報に置き換えられる。たとえば、ユーザ所属情報と して会社組織情報のみ定義した場合は、会社組織主所属、パブリックグループ所属情報は既存のマスタ 情報から削除されてしまう。
- 既存のマスタ情報に存在するがインポートファイルに定義されていないユーザ所属情報は、更新されない。 たとえば、ユーザ A の所属情報が既にマスタに存在する状態で、インポートファイルにユーザ A の所属情 報が定義されない場合、その所属情報は削除されない。
- 所属させるユーザのプロファイル情報との整合性が正しくない場合は、インポートすることができない。
- 所属対象の組織またはパブリックグループの情報との整合性が正しくない場合は、インポートすることがで きない。
- 会社組織所属または会社組織主所属情報の作成で役職を指定するとき、役職情報との整合性が正しくな い場合は、インポートすることができない。
- インポートファイルに定義された会社組織所属情報と会社組織主所属情報の整合性が正しくない場合は、 インポートをすることができない。
- 会社組織所属情報、会社組織主所属、パブリックグループ所属情報は、delete 属性の設定により削除す ることができる
- 会社組織所属情報、会社組織主所属、パブリックグループ所属情報は、期間化情報が設定されない場合 は作成されない。更新時は削除される。
- ユーザ所属情報は、複数のインポートファイルに分割して定義できる。

<span id="page-21-1"></span><sup>27</sup> インポートデータのフォーマットの詳細については、「5.2.5 ユーザ所属」を参照してください。

## <span id="page-22-0"></span>**4** エクスポート

#### <span id="page-22-1"></span>**4.1** 概要

アプリケーション共通マスタは、マスタ情報のエクスポート機能を提供します。出力されるデータの形式には、CSV 形式とXML形式の2つがあります。「表 4-1 [データ形式によるエクスポートの違い」](#page-22-4)に2つのデータ形式によるエ クスポートの違いを示します。

表 4-1 データ形式によるエクスポートの違い

<span id="page-22-4"></span>

|    | CSV インポート             | XML インボート                                        |
|----|-----------------------|--------------------------------------------------|
| 概要 |                       | 日付、ロケールを指定して情報を出力する。つま すべての期間、ロケールの情報を出力する。つま    |
|    |                       | り、対象とするエンティティのスナップショットを出 り、対象とするエンティティのすべての情報を出力 |
|    | カする                   | する                                               |
|    | 日付、ロケールの指定は、設定ファイルで行う |                                                  |
|    |                       |                                                  |

本章では、CSV エクスポート、XML エクスポートの機能について説明します。

### <span id="page-22-2"></span>**4.2 CSV**エクスポート

アプリケーション共通マスタ のエクスポート機能は、マスタ情報を CSV 形式で出力することができます。

CSV エクスポートの概要は以下のとおりです。

- 指定された日付、ロケールで、マスタの特定の状態(スナップショット)を出力する。
- エクスポートで使用される検索日付は、設定ファイルに定義する。<sup>[28](#page-22-5)</sup> 設定ファイルに検索日付が定義され ない場合、サーバのシステム日付が使用される。
- エクスポートで使用されるロケールは、設定ファイルに定義する。設定ファイルに検索ロケールが定義され ない場合、ログイングループのデフォルトロケールが使用される。
- 設定ファイルの指定により、エクスポート対象の情報を指定することができる。
- エクスポートファイルは、特定の単位で分割して出力することができる。

会社・組織、会社役職などの各エクスポート機能は、上記を基本機能とする。次に、各エクスポート機能について 説明します。

#### <span id="page-22-3"></span>**4.2.1** 会社・組織

1

会社・組織のCSVエクスポート機能は、会社、組織、会社構成バージョン、会社組織分類などのエンティティを対 象として、指定された日付時点に有効な組織の情報を出力します。[29](#page-22-6)

会社・組織情報の CSV エクスポート機能の詳細は、以下のとおりです。

- 組織情報は、以下のように出力される。
	- ◆ 設定ファイルで定義された日付に、会社を構成している組織が出力される。検索日付時点の期間化 情報をもつ組織であっても、会社構成バージョンに参加していない組織は出力されない。

<span id="page-22-5"></span><sup>28</sup> エクスポートプログラムの各種設定を行うためのファイルです。詳細は、「6.2.3 エクスポート設定」を参照してください。

<span id="page-22-6"></span><sup>29</sup> エクスポートデータのフォーマットの詳細については、「5.1.1 会社・組織」を参照してください。

- 期間化情報(電話番号、FAX 番号など)は、設定ファイルで定義された日付時点の情報が出力され る。
- ◆ 期間国際化情報(組織名、組織名カナなど)は、設定ファイルで定義されたロケールの情報が出力さ れる。定義されたロケールに対する情報が存在しない場合は、空文字で出力される。
- 設定ファイルでの指定により、エクスポートする会社を指定することができる。[30](#page-23-2)
- 設定ファイルでの指定により、エクスポートファイルは以下のいずれかの方法で作成される。
	- ◆ すべての会社の情報をひとつのファイルに出力する。
	- ◆ 会社毎にひとつのファイルに出力する。
	- 会社毎に指定された件数に分割して出力する。

#### <span id="page-23-0"></span>**4.2.2** 会社役職

会社役職のCSVエクスポート機能は、役職エンティティを対象として、指定された日付時点に存在する役職情報 を出力します。[31](#page-23-3)

会社役職情報の CSV エクスポート機能の詳細は、以下のとおりです。

- 会社役職情報は、以下のように出力される。
	- ◆ 期間化情報は、設定ファイルで定義された日付時点の情報が出力される。
	- 期間国際化情報(役職名)は、設定ファイルで定義されたロケールの情報が出力される。定義された ロケールに対する情報が存在しない場合は、空文字で出力される。
- 設定ファイルでの指定により、エクスポートする会社を指定することができる。
- 設定ファイルでの指定により、エクスポートファイルは以下のいずれかの方法で作成される。
	- ◆ すべての会社の情報をひとつのファイルに出力する。
	- ◆ 会社毎にひとつのファイルに出力する。
	- 会社毎に指定された件数に分割して出力する。

## <span id="page-23-1"></span>**4.2.3** パブリックグループ

パブリックグループのCSVエクスポート機能は、パブリックグループセット、パブリックグループ、パブリックグループ 構成バージョン、パブリックグループ分類などのエンティティを対象として、指定された日付時点に有効なグルー  $\n *J*$ の情報を出力します。 $32$ 

パブリックグループ情報の CSV エクスポート機能の詳細は、以下のとおりです。

- パブリックグループ情報は、以下のように出力される。
	- ◆ 設定ファイルで定義された日付にパブリックグループセットを構成しているパブリックグループが出力 される。検索日付時点の期間化情報をもつパブリックグループであっても、パブリックグループ構成バ ージョンに参加していないグループは出力されない。
	- 期間化情報は、設定ファイルで定義された日付時点の情報が出力される。
	- 期間国際化情報(パブリックグループ名、パブリックグループ名カナなど)は、設定ファイルで定義され たロケールの情報が出力される。定義されたロケールに対する情報が存在しない場合は、空文字で 出力される。

<span id="page-23-2"></span><sup>30</sup> 指定した会社の情報のみ、または指定した会社以外の情報を出力する設定をすることができます。具体的な指定の方法は「6.2.3.8 フィルタ」を 参照してください。

<span id="page-23-3"></span><sup>31</sup> エクスポートデータのフォーマットの詳細については、「5.1.2会社役職」を参照してください。

<span id="page-23-4"></span><sup>32</sup> エクスポートデータのフォーマットの詳細については、「5.1.3 パブリックグループ」を参照してください。

- 設定ファイルでの指定により、エクスポートするパブリックグループセットを指定することができる。
- 設定ファイルでの指定により、エクスポートファイルは以下のいずれかの方法で作成される。
	- ◆ すべてのパブリックグループセットの情報をひとつのファイルに出力する。
	- ◆ パブリックグループセット毎にひとつのファイルに出力する。
	- ◆ パブリックグループセット毎に指定された件数に分割して出力する。

パブリックグループの CSV エクスポートは、会社・組織エクスポートとは出力されるエンティティの属性が異なるが、 その仕様は同じです。

## <span id="page-24-0"></span>**4.2.4** ユーザプロファイル

ユーザプロファイルのCSVエクスポート機能は、ユーザエンティティを対象として、指定された日付時点に存在す るユーザの情報を出力します。[33](#page-24-2)

ユーザプロファイル情報の CSV エクスポート機能の詳細は、以下のとおりです。

- ユーザプロファイル情報は、以下のように出力される。
	- ◆ 期間化情報(電話番号、携帯電話番号など)は、設定ファイルで定義された日付時点の情報が出力さ れる。
	- 期間国際化情報(ユーザ名、ユーザ名カナ)は、設定ファイルで定義されたロケールの情報が出力さ れる。定義されたロケールに対する情報が存在しない場合は、空文字で出力される。
- オペレーションコード(インポート方法を指定するコード)は [34](#page-24-3)、すべて更新属性(U)として出力される。
- 設定ファイルでの指定により、エクスポートするユーザを指定することができる。
- 設定ファイルでの指定により、エクスポートファイルは以下のいずれかの方法で作成される。
	- ◆ すべてのユーザプロファイル情報をひとつのファイルに出力する。
	- ユーザプロファイル情報を指定された件数に分割して出力する。

### <span id="page-24-1"></span>**4.2.5** ユーザ所属

ユーザ所属のCSVエクスポート機能は、会社組織所属、会社組織主所属、パブリックグループ所属の各エンティ ティを対象として、指定された日付時点のユーザの所属状況を出力します。[35](#page-24-4)

ユーザ所属情報の CSV エクスポート機能の詳細は、以下のとおりです。

- ユーザ所属情報は、以下のように出力される。
	- ◆ 設定ファイルで定義された日付時点に会社組織所属情報が存在している場合、所属種別コードは組 織副所属(D)として出力される。 [36](#page-24-5)
	- 設定ファイルで定義された日付時点に会社組織主所属情報が存在する場合、所属種別コードは組 織主所属(M)として出力される。このとき、同じ組織に対して、所属種別コードを組織主所属(D)とする 情報は出力されない。(つまり、同じ組織に対して主所属と副所属の情報がどちらも出力されることは ない。)
	- 設定ファイルで定義された日付時点にパブリックグループ所属情報が存在している場合、所属種別コ ードはパブリックグループ所属(P)として出力される。

<span id="page-24-2"></span><sup>33</sup> エクスポートデータのフォーマットの詳細については、「5.1.4ユーザプロファイル」を参照してください。

<span id="page-24-3"></span><sup>34</sup> オペレーションコードについては、「3.2.4 ユーザプロファイル」を参照してください。

<span id="page-24-4"></span><sup>35</sup> エクスポートデータのフォーマットの詳細については、「5.1.5ユーザ所属」を参照してください。

<span id="page-24-5"></span><sup>36</sup> 所属種別コードについては、「3.2.5 ユーザ所属」を参照してください。

- オペレーションコード(インポート方法を指定するコード)は、すべて更新属性(I)として出力される。
- 設定ファイルでの指定により、エクスポートするユーザを指定することができる。
- 設定ファイルでの指定により、エクスポートファイルは以下のいずれかの方法で作成される。
	- すべてのユーザプロファイル情報をひとつのファイルに出力する。
	- ユーザプロファイル情報を指定された件数に分割して出力する。

## <span id="page-25-0"></span>**4.3 XML**エクスポート

アプリケーション共通マスタ の XML エクスポート機能は、エクスポートの対象となるエンティティのすべての情報 (あらゆる期間、ロケールに関する情報)を出力します。出力されるデータのフォーマットは、アプリケーション共通 マスタ Ver5.0~Ver5.1、Ver6.0 のインポート機能で使用されるものと同じです。

XML エクスポートの概要は以下のとおりです。

- マスタに存在するすべての期間、すべてのロケールに関する情報を出力する。
- 必須でない項目に値が設定されていない場合、その要素の出力は省略される。
- 設定ファイルの指定により、エクスポート対象を限定することができる。
- エクスポートファイルは、任意のレコードで分割して出力することができる。

会社・組織、会社役職などの各エクスポート機能は、対象とするエンティティが異なりますが、すべて同じ規則にし たがってエクスポートを実行します。

XML エクスポートの制限事項は以下のとおりです。

ユーザ所属を XML 形式でエクスポートする際に、ユーザが所属する会社組織とパブリックグループにおいて、会 社コードとパブリックグループセットコードが同一だった場合、正常に XML を出力できません。

会社コードとパブリックグループセットコードには同一のコードを用いず、たとえば、会社組織とパブリックグループ でそれぞれプリフィックス("C\_"や"P\_")を付与するようにして回避してください。

#### <span id="page-25-1"></span>**4.3.1** 会社・組織

会社・組織のXMLエクスポート機能は、会社、組織、会社構成バージョン、会社組織分類などのエンティティを対 象として、存在するすべての情報を出力します。[37](#page-25-2)

会社・組織情報の XML エクスポート機能の詳細は、以下のとおりです。

- 組織情報は、すべての情報が出力される。期間化情報をもっていない情報も出力される。また、会社構成 バージョンにまったく参加していない組織情報も出力される。
- 会社組織分類情報は、有効期間をもつすべての情報がエクスポートされる。
- 会社構成バージョンの情報は、すべての情報がエクスポートされる。
- 設定ファイルでの指定により、エクスポートする会社を指定することができる。
- 設定ファイルでの指定により、エクスポートファイルは以下のいずれかの方法で作成される。
	- すべての会社の情報をひとつのファイルに出力する。
	- 会社毎にひとつのファイルに出力する。
	- 会社毎に指定された件数に分割して出力する。このとき、会社構成バージョンの情報は、組織情報と は別のファイルに出力される。[38](#page-25-3)

<span id="page-25-2"></span><sup>37</sup> エクスポートデータのフォーマットの詳細については、「5.2.1 会社・組織」を参照してください。

<span id="page-25-3"></span><sup>38</sup> 「3.3.1 会社・組織」で述べたとおり、会社構成バージョンの情報は複数のファイルに分割して出力することはできません。

### <span id="page-26-0"></span>**4.3.2** 会社役職

会社役職のXMLエクスポート機能は、役職エンティティを対象として、存在するすべての情報を出力します。[39](#page-26-3)

会社役職情報の XML エクスポート機能の詳細は、以下のとおりです。

- 会社役職情報は、すべての情報が出力される。期間化情報をもっていない情報も出力される。
- 設定ファイルでの指定により、エクスポートする会社を指定することができる。
- 設定ファイルでの指定により、エクスポートファイルは以下のいずれかの方法で作成される。
	- ◆ すべての会社の情報をひとつのファイルに出力する。
	- 会社毎にひとつのファイルに出力する。
	- 会社毎に指定された件数に分割して出力する。このとき、会社構成バージョンの情報は、組織情報と は別のファイルに出力される。

## <span id="page-26-1"></span>**4.3.3** パブリックグループ

パブリックグループのXMLエクスポート機能は、パブリックグループセット、パブリックグループ、パブリックグルー プ構成バージョン、パブリックグループ分類などのエンティティを対象として、存在するすべての情報を出力します。 [40](#page-26-4)

パブリックグループ情報の XML エクスポート機能の詳細は、以下のとおりです。

- パブリックグループ情報は、すべての情報が出力される。期間化情報をもっていない情報も出力される。 また、パブリックグループ構成バージョンにまったく参加していないグループの情報であっても出力され る。
- パブリックグループ分類情報は、有効期間をもつすべての情報がエクスポートされる。
- パブリックグループ構成バージョンの情報は、すべての情報がエクスポートされる。
- 設定ファイルでの指定により、エクスポートするパブリックグループセットを指定することができる。
- 設定ファイルでの指定により、エクスポートファイルは以下のいずれかの方法で作成される。
	- ◆ すべてのパブリックグループセットの情報をひとつのファイルに出力する。
	- パブリックグループセット毎にひとつのファイルに出力する。
	- パブリックグループセット毎に指定された件数に分割して出力する。このとき、パブリックグループ構成 バージョンの情報は、パブリックグループ情報とは別のファイルに出力される。

## <span id="page-26-2"></span>**4.3.4** ユーザプロファイル

ユーザプロファイルのXMLエクスポート機能は、ユーザエンティティを対象として、存在するすべての情報を出力 します。[41](#page-26-5)

ユーザプロファイル情報の XML エクスポート機能の詳細は、以下のとおりです。

- ユーザプロファイル情報は、すべての情報がエクスポートされる。期間化情報をもっていない情報も出力さ れる。
- 設定ファイルでの指定により、エクスポートするユーザを指定することができる。
- 設定ファイルでの指定により、エクスポートファイルは以下のいずれかの方法で作成される。
	- ◆ すべてのユーザプロファイル情報をひとつのファイルに出力する。

<span id="page-26-3"></span><sup>39</sup> エクスポートデータのフォーマットの詳細については、「5.2.2 会社役職」を参照してください。

<span id="page-26-4"></span><sup>40</sup> エクスポートデータのフォーマットの詳細については、「5.2.3パブリックグループ」を参照してください。

<span id="page-26-5"></span><sup>41</sup> エクスポートデータのフォーマットの詳細については、「5.2.4ユーザプロファイル」を参照してください。

◆ ユーザプロファイル情報を指定された件数に分割して出力する。

#### <span id="page-27-0"></span>**4.3.5** ユーザ所属

ユーザ所属のXMLエクスポート機能は、会社組織所属、会社組織主所属、パブリックグループ所属の各エンティ ティを対象として、存在するすべての情報を出力します。[42](#page-27-1)

ユーザ所属情報の XML エクスポート機能の詳細は、以下のとおりです。

- ユーザ所属情報は、以下のようにエクスポートされる。
	- ◆ 会社組織所属情報は、所属期間をもつすべての情報が出力される。
	- ◆ 会社組織主所属情報は、所属期間をもつすべての情報が出力される。
	- パブリックグループ所属情報は、所属期間をもつすべての情報が出力される。
- 設定ファイルでの指定により、エクスポートするユーザを指定することができる。
- 設定ファイルでの指定により、エクスポートファイルは以下のいずれかの方法で作成される。
	- ◆ すべてのユーザプロファイル情報をひとつのファイルに出力する。
	- ユーザプロファイル情報を指定された件数に分割して出力する。

<span id="page-27-1"></span><sup>42</sup> エクスポートデータのフォーマットの詳細については、「5.2.5 ユーザ所属」を参照してください。

## <span id="page-28-0"></span>フォーマット

## <span id="page-28-1"></span>**5.1 CSV**フォーマット

アプリケーション共通マスタ の CSV インポート、エクスポート機能で使用されるフォーマットを示します。

## <span id="page-28-2"></span>**5.1.1** 会社・組織

会社・組織で使用される CSV フォーマットは以下のとおりです。

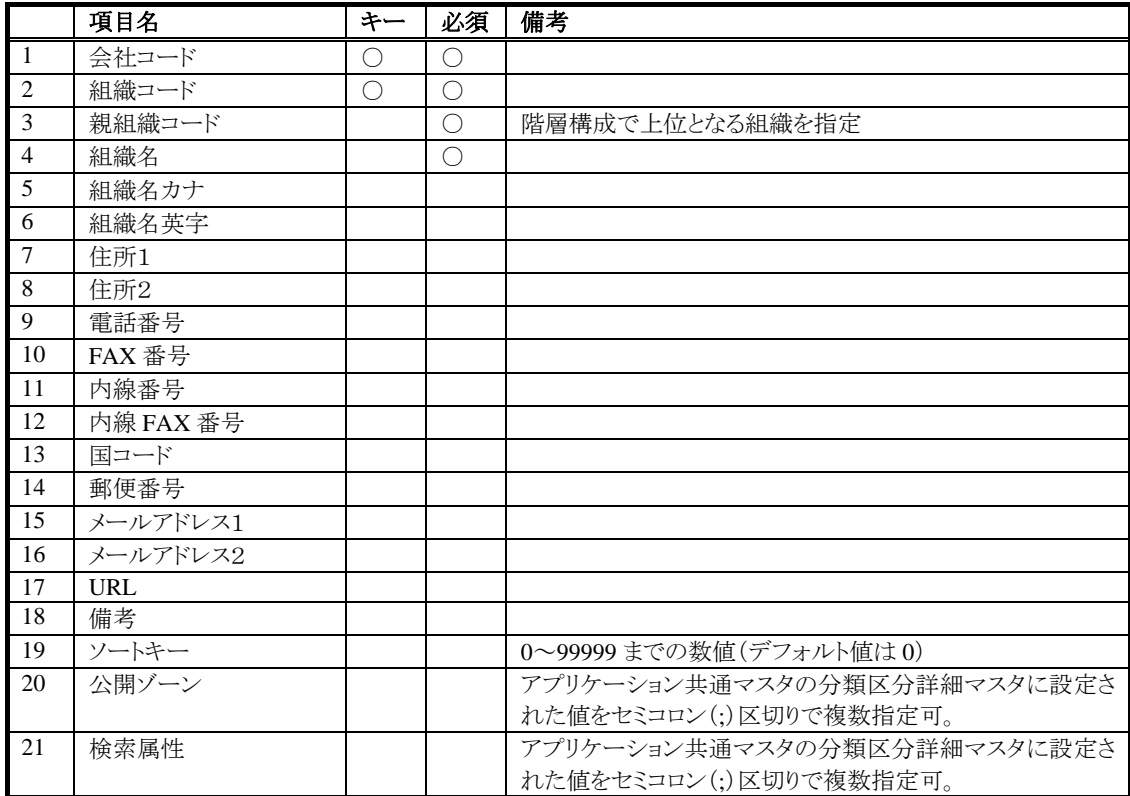

## <span id="page-29-0"></span>**5.1.2** 会社役職

会社役職で使用される CSV フォーマットは以下のとおりです。

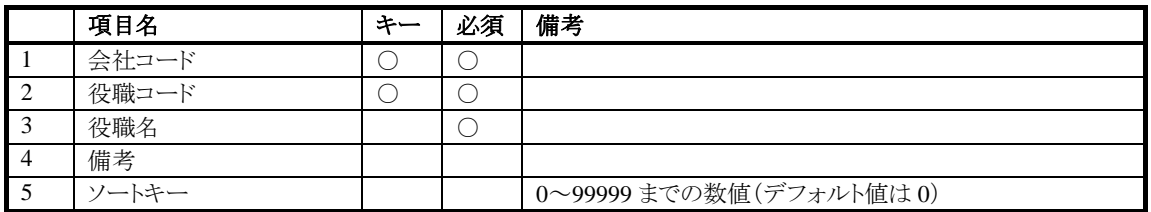

## <span id="page-29-1"></span>**5.1.3** パブリックグループ

パブリックグループで使用される CSV フォーマットは以下のとおりです。

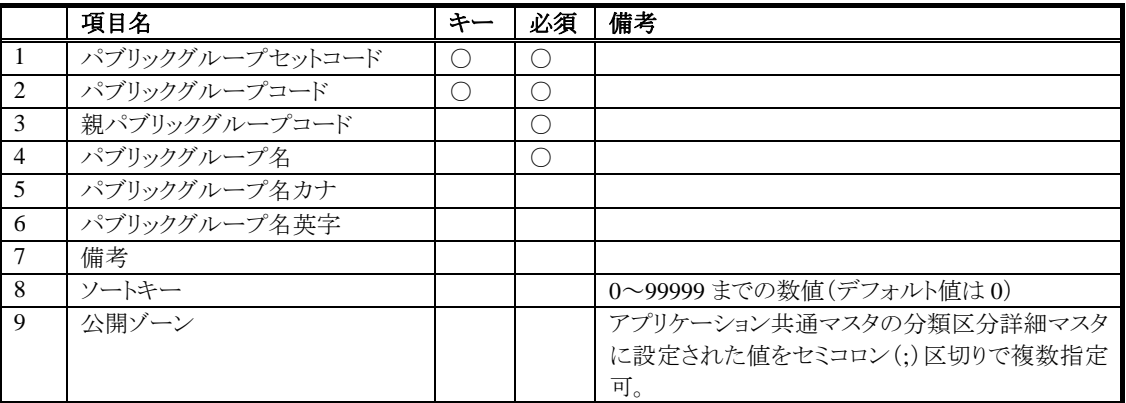

## <span id="page-30-0"></span>**5.1.4** ユーザプロファイル

ユーザプロファイルで使用される CSV フォーマットは以下のとおりです。

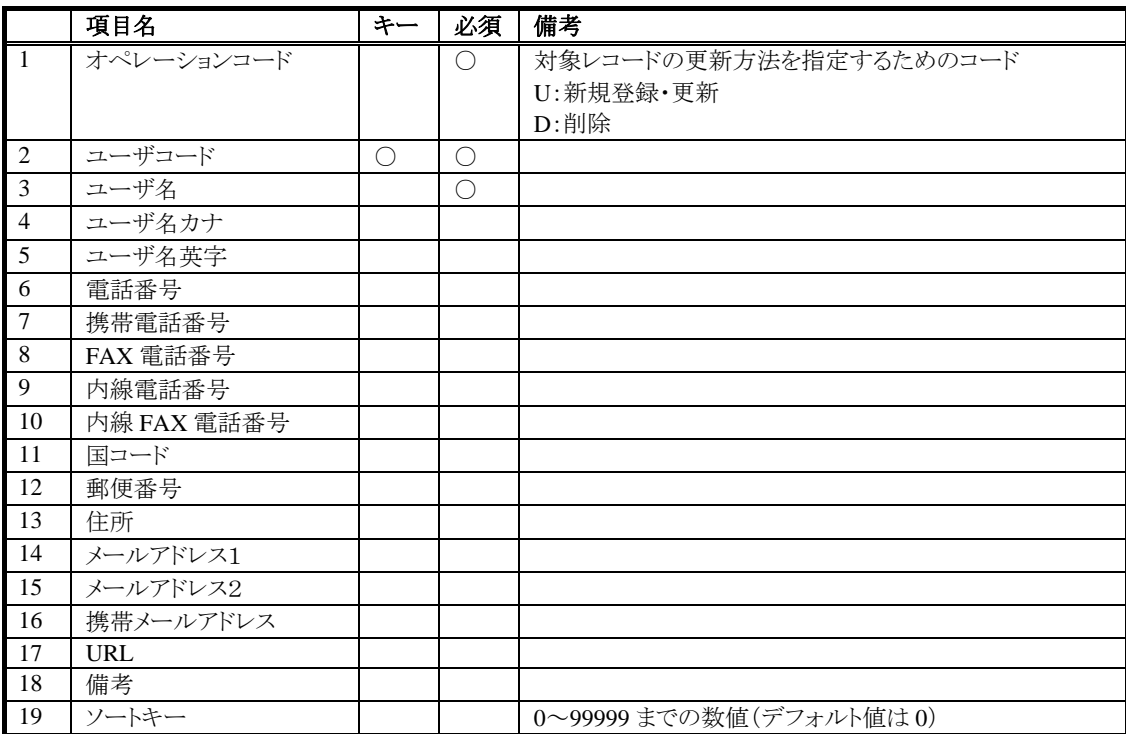

## <span id="page-31-0"></span>**5.1.5** ユーザ所属

ユーザ所属で使用される CSV フォーマットは以下のとおりです。

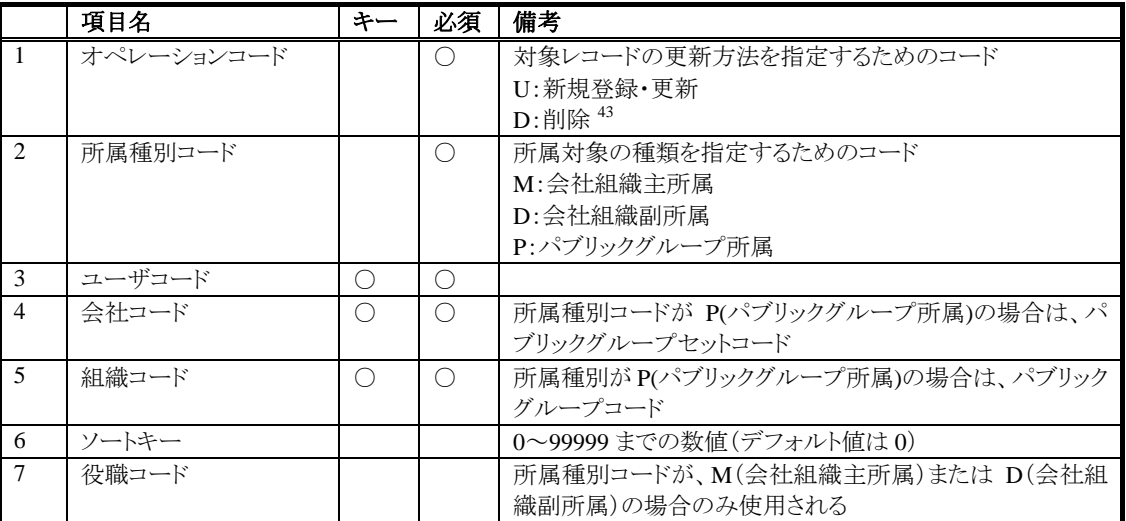

<span id="page-31-1"></span><sup>43</sup> 所属種別コードが会社組織主所属(M)の場合は、会社組織所属の情報は削除されずに組織副所属の情報として残されます。所属自体を削除 する際は、所属種別コードを会社組織副所属(D)に変更した上で削除を行ってください。

## <span id="page-32-0"></span>5.2 **XMLフォーマット**

アプリケーション共通マスタ の XML インポート、エクスポート機能で使用されるフォーマットを示します。 (ユーザ情報がプロファイル情報と所属情報に分割されたことを除いて、フォーマットはアプリケーション共通マス タ Ver5.0~Ver5.1、Ver6.0 と同じです)

### <span id="page-32-1"></span>**5.2.1** 会社・組織

会社・組織で使用されるXMLフォーマットは以下のとおりです。[44](#page-32-2)

| 要素名 |                         | キー                          | 必須                                    | 備考         |                                                        |                                                                    |
|-----|-------------------------|-----------------------------|---------------------------------------|------------|--------------------------------------------------------|--------------------------------------------------------------------|
|     | company-data<br>company |                             |                                       |            |                                                        |                                                                    |
|     |                         |                             |                                       |            | delete 属性を設定可(省略時はfalse)。属性<br>値<br>を true に設定時は会社を削除。 |                                                                    |
|     |                         | company-code                |                                       | $\bigcirc$ | $\bigcirc$                                             |                                                                    |
|     |                         | department                  |                                       |            |                                                        | 分割可能な単位。<br>delete 属性を設定可(省略時はfalse)。属性<br>値<br>を true に設定時は組織を削除。 |
|     |                         | department-code             |                                       | O          | $\circ$                                                |                                                                    |
|     |                         | notes                       |                                       |            |                                                        |                                                                    |
|     |                         | sort-key                    |                                       |            |                                                        | 0~99999 までの数値(デフォルト値は0)。                                           |
|     |                         | department-term             |                                       |            |                                                        |                                                                    |
|     |                         |                             | start-date                            |            | $\bigcirc$                                             | yyyy/MM/dd( hh:mm:ss)の形式で指定。                                       |
|     |                         |                             | end-date                              |            | ∩                                                      | yyyy/MM/dd( hh:mm:ss)の形式で指定。                                       |
|     |                         |                             | telephone-number                      |            |                                                        |                                                                    |
|     |                         |                             | fax-number                            |            |                                                        |                                                                    |
|     |                         |                             | extension-number                      |            |                                                        |                                                                    |
|     |                         |                             | extension-fax-number                  |            |                                                        |                                                                    |
|     |                         |                             | country-code                          |            |                                                        |                                                                    |
|     |                         | zip-code                    |                                       |            |                                                        |                                                                    |
|     |                         |                             | email-address1                        |            |                                                        |                                                                    |
|     |                         |                             | email-address2                        |            |                                                        |                                                                    |
|     |                         | url<br>department-term-i18n |                                       |            |                                                        |                                                                    |
|     |                         |                             | locale                                |            |                                                        |                                                                    |
|     |                         |                             |                                       |            | $\circ$                                                | java.util.Localeの書式で指定。                                            |
|     |                         |                             | name                                  |            | $\bigcirc$                                             |                                                                    |
|     |                         |                             | name-syllabary<br>name-english        |            |                                                        |                                                                    |
|     |                         |                             | address1                              |            |                                                        |                                                                    |
|     |                         |                             | address2                              |            |                                                        |                                                                    |
|     |                         |                             |                                       |            |                                                        |                                                                    |
|     |                         |                             | category-class<br>category-class-code |            | $\bigcirc$                                             | 分類区分マスタに設定された値を指定。                                                 |
|     |                         | category                    |                                       |            |                                                        |                                                                    |
|     |                         |                             | category-code                         |            | $\bigcirc$                                             | 分類区分詳細マスタに設定された値を指<br>定。                                           |
|     |                         |                             | category-term                         |            | $\bigcirc$                                             |                                                                    |
|     |                         |                             | start-date                            |            | $\bigcirc$                                             | yyyy/MM/dd( hh:mm:ss)の形式で指定。                                       |
|     |                         |                             | end-date                              |            | $\bigcirc$                                             | yyyy/MM/dd( hh:mm:ss)の形式で指定。                                       |
|     |                         |                             |                                       |            |                                                        | 分割可能な単位。                                                           |
|     | company-version         |                             |                                       |            | delete 属性を設定可(省略時はfalse)。属性<br>值                       |                                                                    |

<span id="page-32-2"></span><sup>44</sup> インポートファイルの定義の詳細については、%ServerRoot%/specification/dtd/company-data\_6\_1.dtd を参照してください。

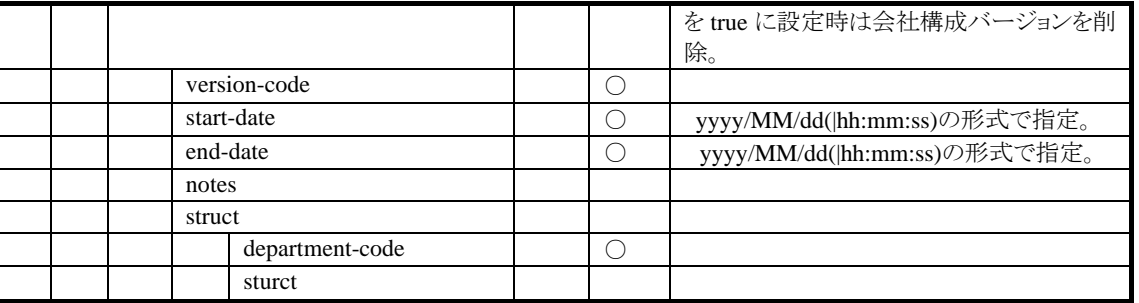

### <span id="page-33-0"></span>**5.2.2** 会社役職

会社役職で使用されるXMLフォーマットは以下のとおりです。[45](#page-33-1)

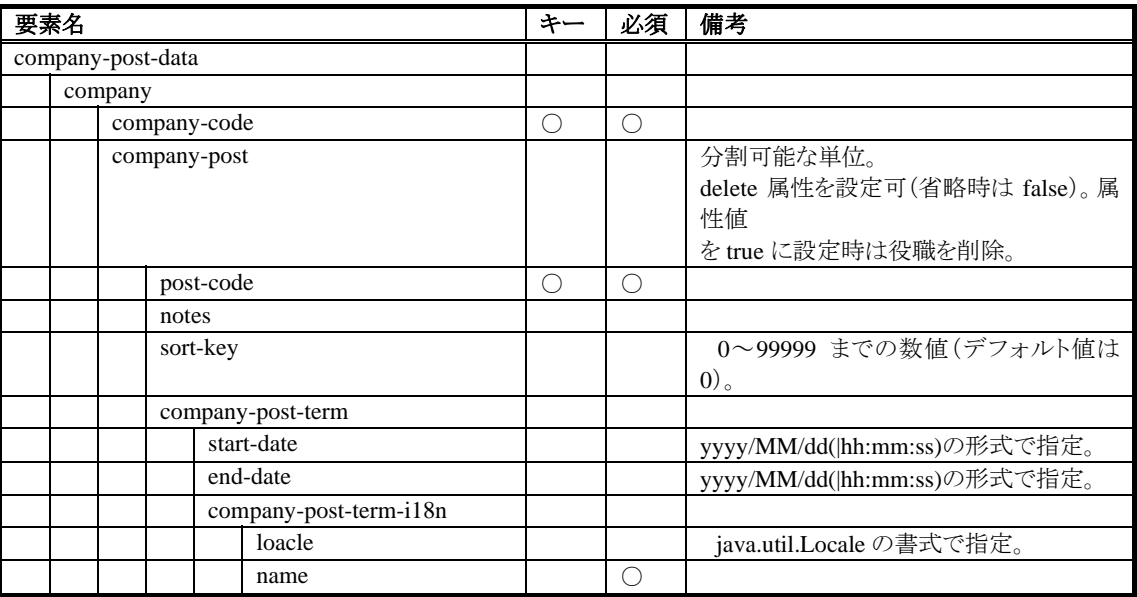

<span id="page-33-1"></span><sup>45</sup> インポートファイルの定義の詳細については、%ServerRoot%/specification/dtd/company-post-data\_6\_1.dtd を参照してください

## <span id="page-34-0"></span>**5.2.3** パブリックグループ

パブリックグループで使用されるXMLフォーマットは以下のとおりです。[46](#page-34-1)

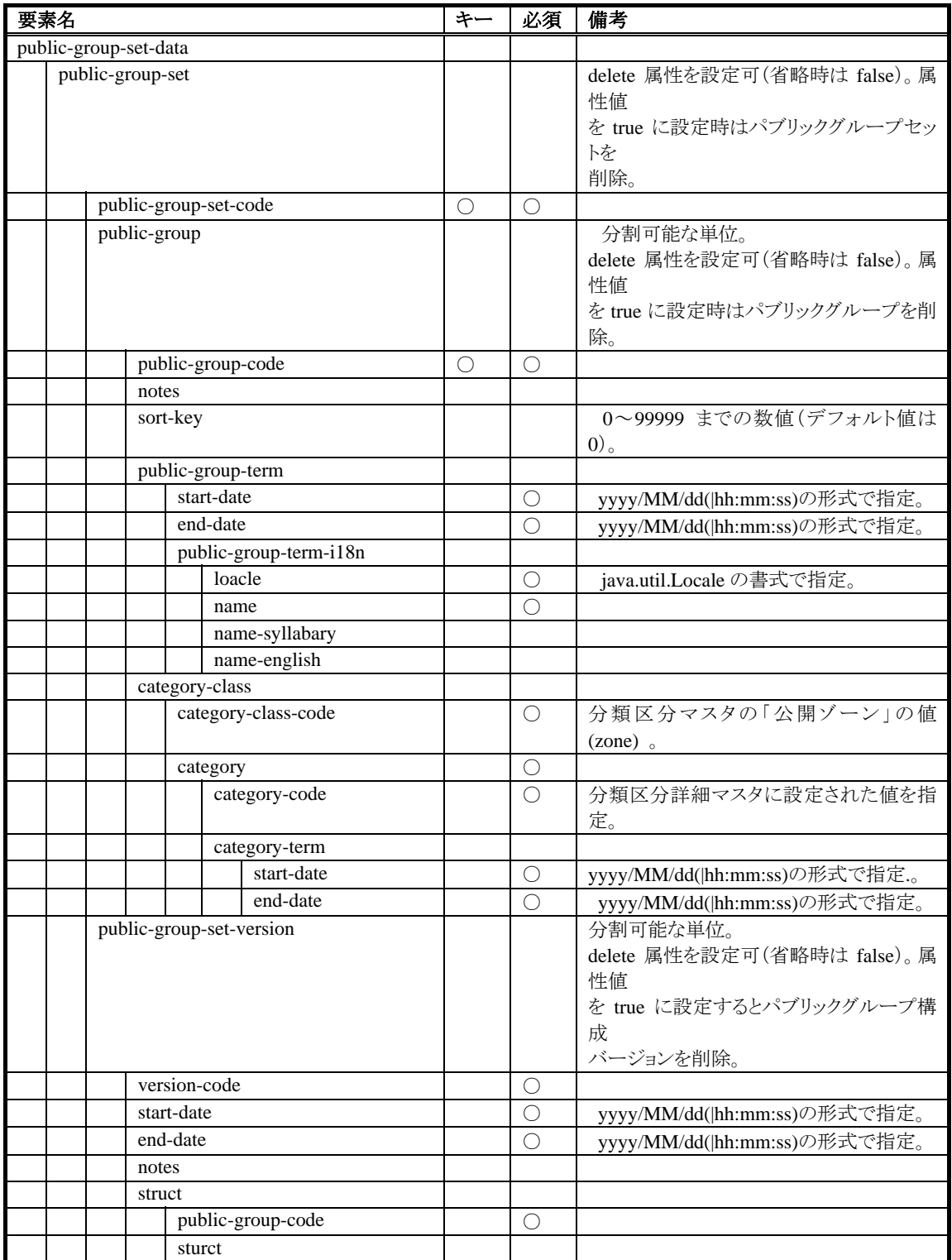

<span id="page-34-1"></span><sup>46</sup> インポートファイルの定義の詳細については、%ServerRoot%/specification/dtd/public-group-data\_6\_1.dtd を参照してください。

## <span id="page-35-0"></span>**5.2.4** ユーザプロファイル

ユーザプロファイルで使用されるXMLフォーマットは以下のとおりです。[47](#page-35-1)

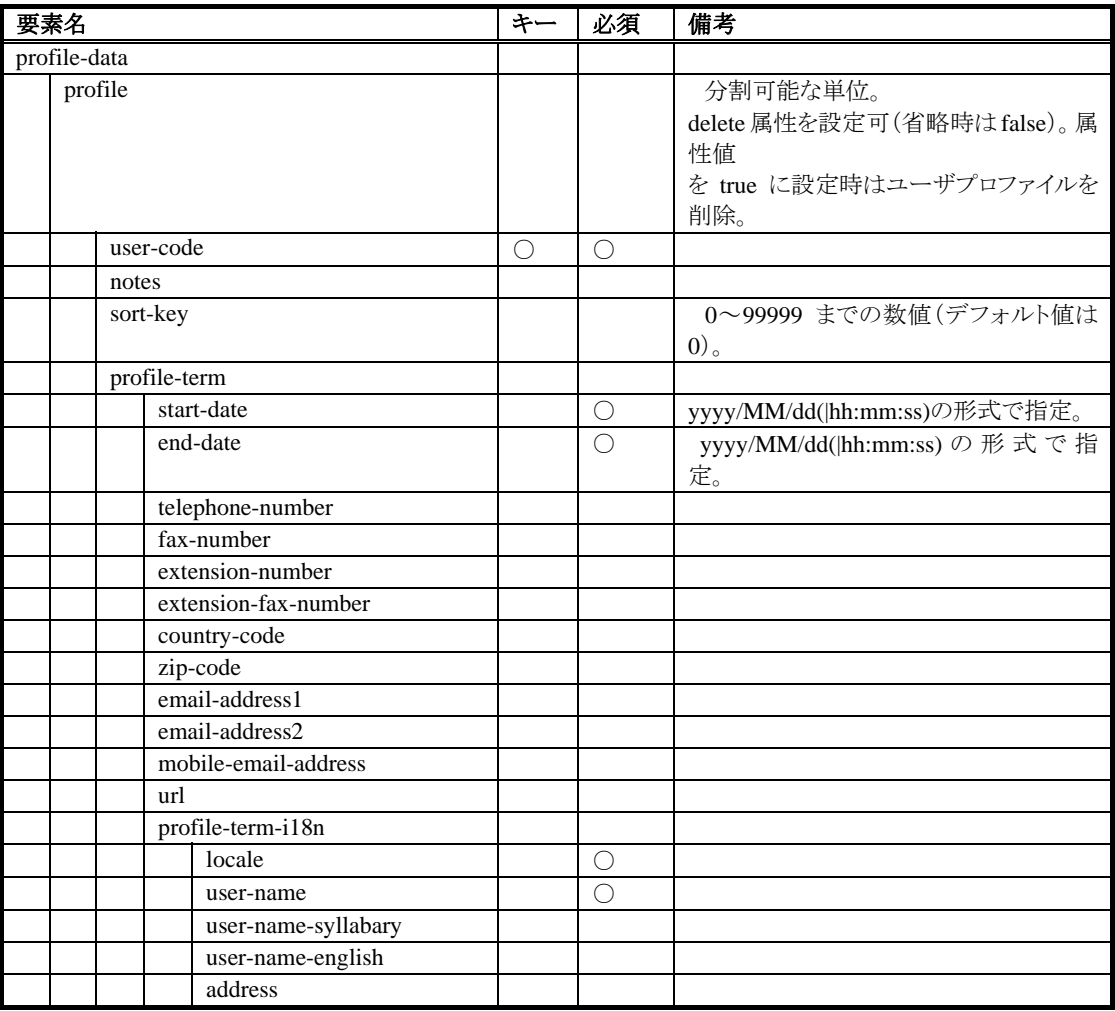

<span id="page-35-1"></span><sup>47</sup> インポートファイルの定義の詳細については、%ServerRoot%/specification/dtd/user-profile-data\_6\_1.dtd を参照してください。

## <span id="page-36-0"></span>**5.2.5** ユーザ所属

ユーザプロファイルで使用されるXMLフォーマットは以下のとおりです。[48](#page-36-1)

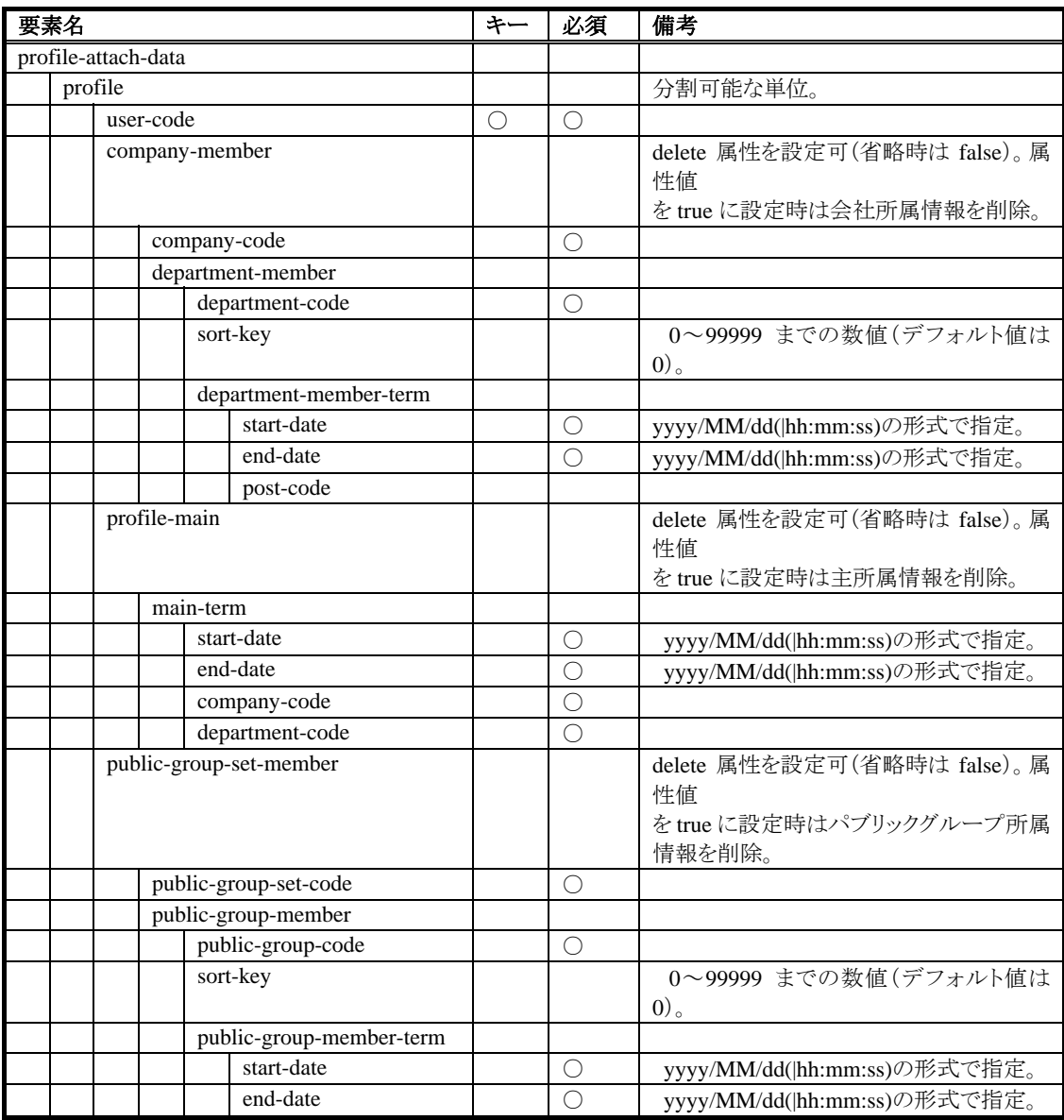

<span id="page-36-1"></span><sup>48</sup> インポートファイルの定義の詳細については、%ServerRoot%/specification/dtd/user-attach-data\_6\_1.dtd を参照してください。

# <span id="page-37-3"></span><span id="page-37-0"></span>**6** インポート/エクスポートの実行

アプリケーション共通マスタ では、インポート/エクスポート機能はバッチとして実行されます。[49](#page-37-2) intra-mart WebPlatform/AppFramework をインストールすると、会社・組織、会社役職などの各インポート/エクスポート機 能が「表 6-1 [バッチ設定](#page-37-3)」のようにバッチ設定に登録されます。

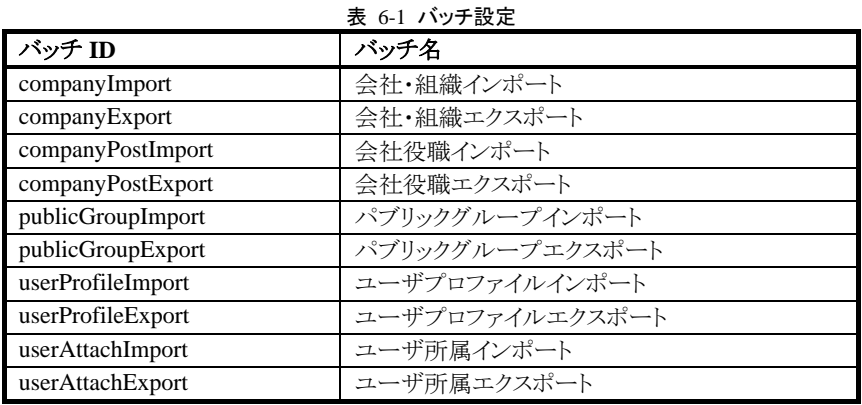

## <span id="page-37-1"></span>**6.1** 実行手順

アプリケーション共通マスタ のインポート/エクスポート機能をバッチ実行すると、以下の3つのプログラムが実行 されます。

- バッチ起動プログラム
- ImportManagerClient / ExportManagerClient
- ImportManager / ExportManager

バッチ起動プログラムは、バッチ管理モジュールとのインタフェースとなりバッチ実行の要求を受け付けます。 ImportManagerClient / ExportManagerClient は、バッチ起動プログラムに対するインタフェースとなります。設定フ ァイルの解析と ImportManager / ExportManager の初期化を行います。 ImportManager / ExportManager は、実際のインポート/エクスポート処理を行います。

インポート機能をバッチから実行したときのシーケンスを「図 6-1 [インポートバッチ実行時のシーケンス」](#page-38-1)に示しま す。(ここではインポートについて図示していますが、エクスポート機能でも同じシーケンスになります)

<span id="page-37-2"></span><sup>49</sup> アプリケーション共通マスタ Ver6.0 以前のインポート画面は廃止されました

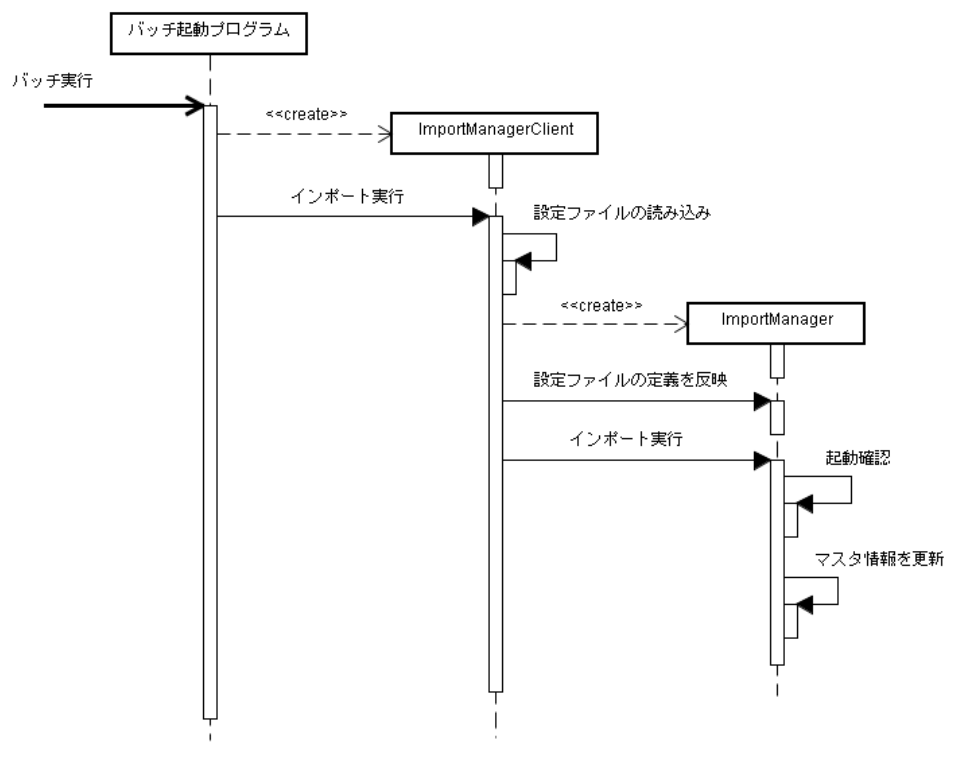

図 6-1 インポートバッチ実行時のシーケンス

次に、インポート/エクスポート機能で実行される3つのプログラムについて説明します。

### <span id="page-38-1"></span><span id="page-38-0"></span>**6.1.1** バッチ起動プログラム

バッチ管理モジュールより呼び出されるファンクション・コンテナです。バッチ起動プログラムは、「表 6-2 [バッチ](#page-38-2) [実行プログラム」](#page-38-2)に示すとおり、会社・組織、会社役職などのインポート/エクスポート機能ごとに用意されていま す。

<span id="page-38-2"></span>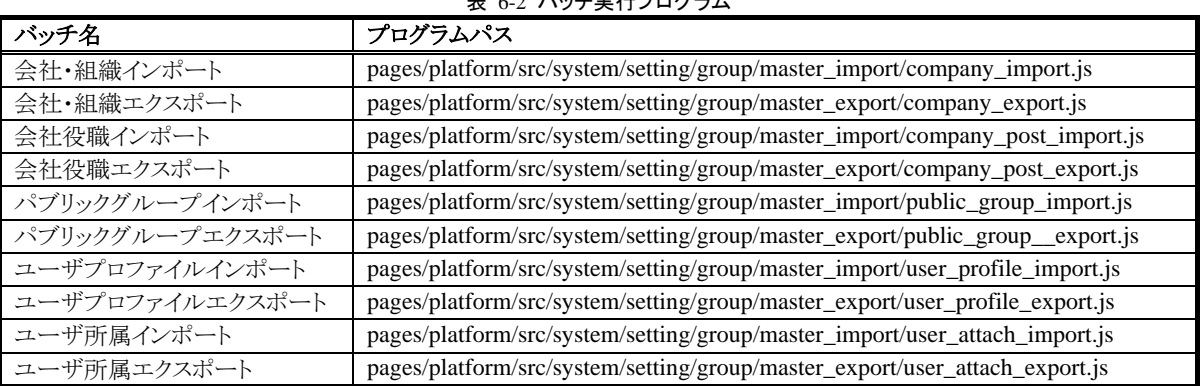

表 6-2 バッチ実行プログラム

バッチ起動プログラムの内容は、「リスト 6-1 [会社・組織インポートのバッチ起動プログラム](#page-39-1)」に示すとおりです。 (ここでは、会社・組織インポートのバッチプログラムを例示していますが、それ以外のインポート機能やエクスポ ート機能のバッチプログラムも処理はまったく同じです)

リスト 6-1 会社・組織インポートのバッチ起動プログラム

<span id="page-39-1"></span>function init(request) {

}

```
var importer = new Packages.jp.co.intra_mart.foundation.datastore.importer.company.CompanyImportManagerClient();
 importer.execute("master/" + request.group + "/config/import_config.xml");
```
バッチ起動プログラムでは、以下の処理が行われます。

- ImportManagerClient / ExportManagerClient のインスタンスを生成する。
- ImportManagerClient / ExportManagerClient に設定ファイルのパスを指定して実行する。

バッチ起動プログラムからImportManagerClient / ExportManagerClientに対して指定される設定ファイルのパスは、 ストレージサービス上のパスを示します。もし設定ファイル名(設定ファイルのパス情報)を変更する必要がある場 合は、バッチ起動プログラムの 3 行目を修正してください。(ImportManagerClient / ExportManagerClientの executeメソッドの引数の値を変更してください)[50](#page-39-2)

#### <span id="page-39-0"></span>**6.1.2 ImportManagerClient / ExportManagerClient**

インポート/エクスポート機能をバッチ実行するときに、ImportManager / ExportManagerの生成および初期化を 行うJavaのインタフェースです。<sup>51</sup>ImportManagerClient / ExportManagerClientは、インポート/エクスポート機能 ごとに実装クラスが用意されています。「 表 [6-3 ImportManagerClient](#page-39-4)の実装クラス」および「 表 [6-4](#page-40-1)  [ExportManagerClient](#page-40-1)の実装クラス」にその一覧を示します。[52](#page-39-5)

<span id="page-39-4"></span>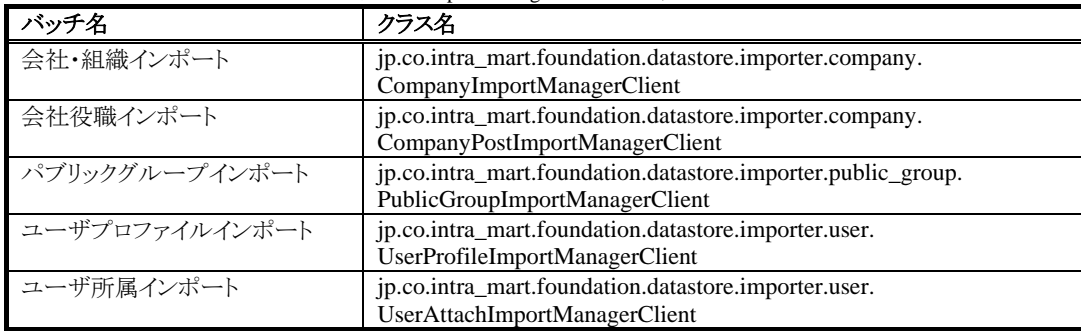

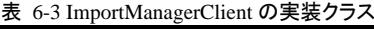

<span id="page-39-2"></span><sup>50</sup> ログイングループごとにインポート機能に異なるパラメータを指定する必要がある場合は、設定ファイルのパスはログイングループごとに異なるも のでなければなりません。

<span id="page-39-3"></span><sup>51</sup> ImportManagerClient の正確なクラス名は、jp.co.intra\_mart.foundation.datastore.importer.ImportManagerClient です。ExportManagerClient の正 確なクラス名は、jp.co.intra\_mart.foundation.datastore.exporter.ExportManagerClient です。

<span id="page-39-5"></span><sup>52</sup> ImportManagerClient/ExportManagerClient とその実装クラスの詳細仕様については、API リストを参照してください。

<span id="page-40-1"></span>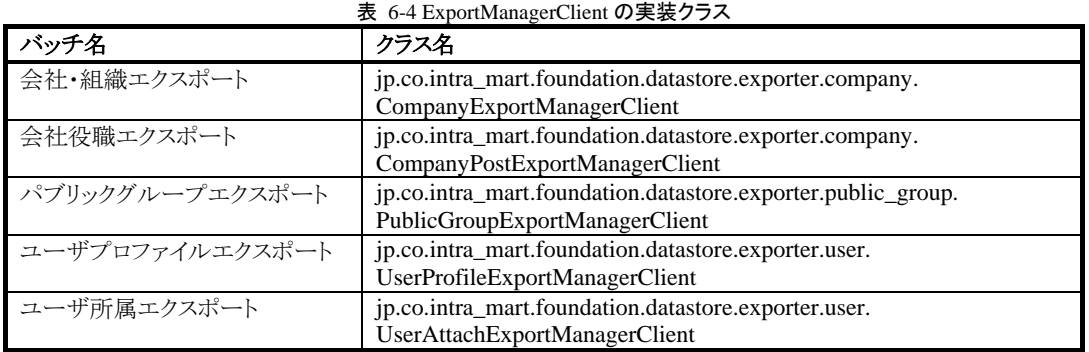

ImportManagerClient / ExportManagerClient では、以下のように処理が行われます。

- バッチ起動プログラムから指定されたパス情報をもとに設定ファイルの読込み、検証を行う。設定ファイル の読込み、または設定内容の検証に失敗した場合は処理を中止する。
- ImportManager / ExportManager のインスタンスを生成する。
- ImportManager / ExportManager に対して、設定ファイルの情報で初期化を行う。
- ImportManager を実行して、インポート/エクスポート処理を開始する。

ImportManagerClient / ExportManagerClient は、インポート/エクスポート処理が終了すると、(呼び元である)バ ッチ起動プログラムに対して処理の成否を示すステータスを返します。

#### <span id="page-40-0"></span>**6.1.3 ImportManager / ExportManager**

実際にインポート/エクスポート処理を実行するJavaのインタフェースです。<sup>[53](#page-40-2)</sup> ImportManager / ExportManager は、「表 [6-5 ImportManager](#page-41-0)の実装クラス」および「表 [6-6 ExportManager](#page-41-1)の実装クラス」に示すとおり、機能ごとに 実装クラスが用意されています。[54](#page-40-3)

<span id="page-40-2"></span><sup>53</sup> ImportManager の正確なクラス名は、jp.co.intra\_mart.foundation.datastore.importer.ImportManager です。ExportManager の正確なクラス名は、 jp.co.intra\_mart.foundation.datastore.exporter.ExportManager です。

<span id="page-40-3"></span><sup>54</sup> ImportManager / ExportManager とその実装クラスの詳細仕様については、API リストを参照してください。

<span id="page-41-0"></span>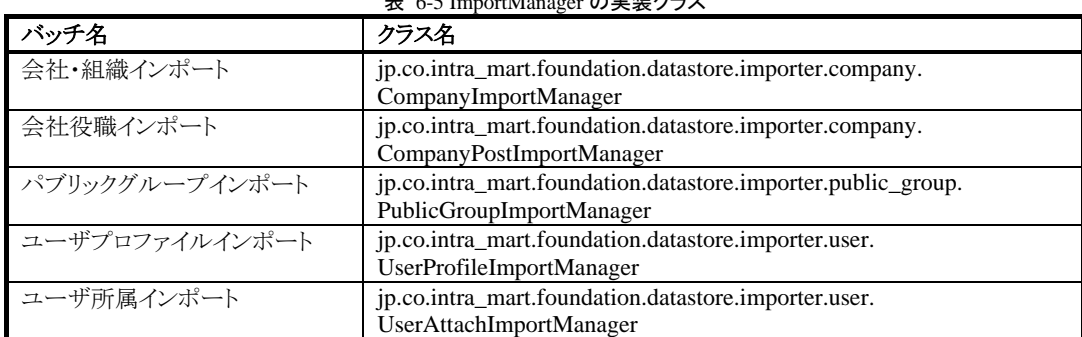

ま <sub>6-5</sub> I<sub>mport</sub>manager の実践とクラス<br>Manager の実装

#### 表 6-6 ExportManager の実装クラス

<span id="page-41-1"></span>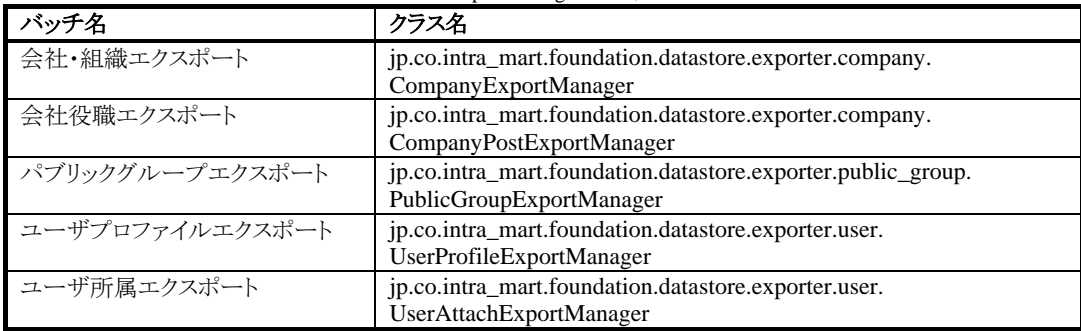

ImportManager / ExportManager は、ImportManagerClient / ExportManagerClient に設定ファイルの情報で初期 化されると、以下のように処理を実行します。

- インポート/エクスポートが実行可能かどうか確認をする。
- インポート/エクスポートを実行する。

ImportManager / ExportManager は、同じ処理の二重実行を防止するために、処理開始時に起動制御用ファイル をストレージサービスに作成します。そして、インポート/エクスポート処理の正常終了時、または何らかの異常終 了時に起動制御用ファイルを削除します。

インポート/エクスポート開始時にすでに起動制御用ファイルが存在する場合、ImportManager / ExportManager は処理を直ちに中止します。

起動制御用ファイルは、ストレージサービスにログイングループIDと処理名 <sup>[55](#page-41-2)</sup>で一意に特定される名前で作成さ れます。具体的には、以下のように作成されます。

#### リスト 6-2 起動制御用ファイル

storage/system/master/batch/%ログイングループ ID%/%処理名%\_batch\_control

たとえば、default という名前のログイングループにおいて、デフォルト設定の処理名で会社・組織インポートを実 行したときには、storage/system/master/batch/default/company\_import\_batch\_control という名前の起動制御用フ ァイルが、インポート処理時に作成されます。

<span id="page-41-2"></span><sup>55</sup> つまり、ログイングループが異なれば、同じ名前のインポート/エクスポートを実行することができます。処理名については、「6.2.2.1処理名」およ び「6.2.3.1 処理名」を参照してください。

起動制御用ファイルは処理終了時に(正常終了、異常終了どちらの場合でも)削除されますが、実行環境のシス テム障害などで ImportManager / ExportManager のプロセスが不意に終了してしまう場合には、起動制御用ファイ ルが残ってしまいます。その場合は、次回起動時に手動で起動制御用ファイルを削除する必要があります。

ImportManager / ExportManager は処理を終了しても何も返しません。ただし、インポートファイルの定義内容の不 備や環境に依存する問題などで処理が失敗したときは、例外をスローして終了します。

### <span id="page-42-0"></span>**6.2** 設定ファイル

アプリケーション共通マスタ では、XML形式の設定ファイルでインポート/エクスポート処理に対する設定を行 います。[56](#page-42-3) この章では、設定ファイルについて説明します。

#### <span id="page-42-4"></span><span id="page-42-1"></span>**6.2.1** 設定ファイルのパス情報

設定ファイルは、システム管理者がログイングループを作成して初期データインポートを行うと、ストレージサービ スに作成されます。「表 6-7 [初期データインポート時の設定ファイルパス](#page-42-4)」に作成される設定ファイルのパスを示 します。

表 6-7 初期データインポート時の設定ファイルパス

| インポート設定ファイル   | storage/master/%ログイングループ ID%/config/import_config.xml   |
|---------------|---------------------------------------------------------|
| ┃エクスポート設定ファイル | t storage/master/%ログイングループ ID%/config/export_config.xml |

たとえば、ログイングループ ID が default の場合、インポート用の設定ファイル storage/master/default/config/ import\_config.xml という名前で作成されます。バッチ起動プログラムを修正しない限り、この位置に設定ファイル が存在しないとインポートを実行することはできません。

#### <span id="page-42-2"></span>**6.2.2** インポート設定

設定ファイルの内容は会社・組織、会社役職など個別のインポート機能で共通ですが、「表 6-8 [インポート機能](#page-43-0) [の要素名](#page-43-0)」に示す要素内に個別に記述する必要があります。[57](#page-42-5)

<span id="page-42-3"></span><sup>56</sup> 設定ファイルのエンコーディングは、UTF-8 を使用してください。

<span id="page-42-5"></span><sup>57</sup> インポート設定ファイルの定義の詳細については、%ServerRoot%/specification/dtd/app-master-import\_6\_1.dtd を参照してください。

<span id="page-43-0"></span>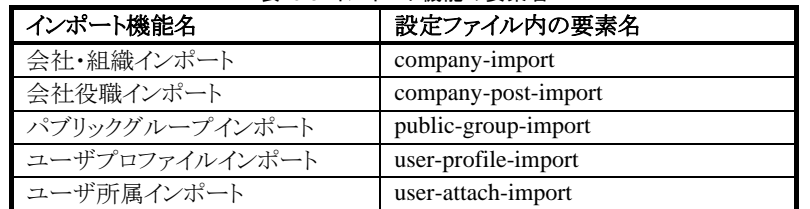

表 6-8 インポート機能の要素名

「リスト 6-3 [インポート設定ファイルの例」](#page-43-1)に、会社・組織インポートとパブリックグループインポートに対して、イン ポートファイルのフォーマットの設定、インポートで作成される期間化情報の有効期間開始日の設定をそれぞれ 行ったときの例を示します。

リスト 6-3 インポート設定ファイルの例

<span id="page-43-1"></span>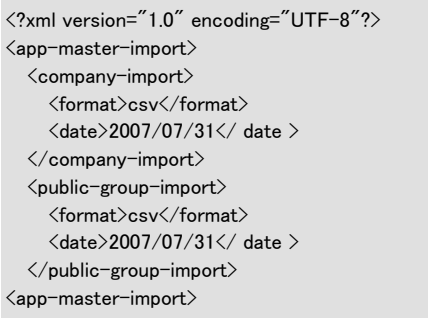

以下に、設定ファイルで記述できる内容について説明します。

#### **6.2.2.1** 処理名

インポート実行時の処理名を設定します。処理名は二重起動防止のための起動制御ファイルの作成に使用され ます。(「[6.1.3 ImportManager / ExportManager](#page-40-0) | を参照してください)

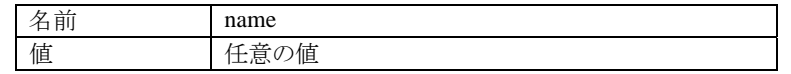

処理名は、「表 6-9 [インポートのデフォルト処理名](#page-44-0)」に示すとおりインポート機能ごとにデフォルト値が定義されて います。

| インポート機能名        | 設定ファイル内の要素名         |
|-----------------|---------------------|
| 会社・組織インポート      | company_import      |
| 会社役職インポート       | company_post_import |
| トパブリックグループインポート | public_group_import |
| ユーザプロファイルインポート  | user_profile_import |
| ユーザ所属インポート      | user_attach_import  |

表 6-9 インポートのデフォルト処理名

#### <span id="page-44-1"></span><span id="page-44-0"></span>**6.2.2.2** インポートファイルのフォーマット

インポートファイルのデータ形式を設定します。この定義によって、CSV インポートを実行するのか、または XML インポートを実行するのかが決まります。

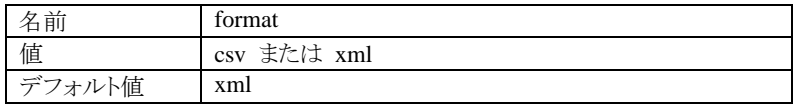

### **6.2.2.3** インポートファイルのパス

インポートファイルのパスを設定します。設定されたファイル名 (またはディレクトリ名)は、ストレージサービスのル ートディレクトリからの相対パスとして解釈されます。

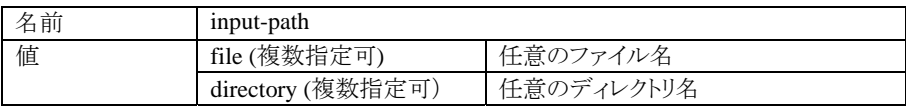

file 要素にはファイル名、directory 要素にはディレクトリ名を指定します。各要素は設定ファイルに指定された順 番で読み込まれます。また、directory 要素を使用した場合、指定されたディレクトリ内のファイルは、その名前の昇 順で読み込まれます。

インポートファイル名を指定する際は、下記のパターン文字列を使用することができます。

#### 表 6-10 インポートで使用できるパターン文字列

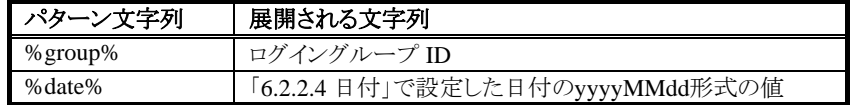

「リスト 6-4 [インポートファイルの指定例](#page-45-1)」にインポートファイルの指定の例を示します。

リスト 6-4 インポートファイルの指定例

```
<?xml version="1.0" encoding="UTF-8"?> 
\langleapp-master-import\rangle <company-import> 
      <date>2007/07/31</date> 
     \langleinput-path\rangle <file>data/%group%/file_%date%.csv</file> 
        <directory>data2/%group%</directory> 
\langle/input-path\rangle\langle/company-import\rangle\langleapp-master-import\rangle
```
たとえば、default という名前のログイングループでインポートを実行した場合、以下がインポート対象になります。

- date/default/file 20070731.csv (file 要素で指定されるファイル)
- data2/default/file1.csv (directory 要素で指定されるファイル)
- data2/default/file2.csv (directory 要素で指定されるファイル)

また、インポートファイルのパス情報は、「表 6-11 [インポートファイルのデフォルトパス名」](#page-45-2)に示すとおり、インポー ト機能ごとにディレクトリ名がデフォルト値として定義されています。

<span id="page-45-2"></span>

| インポート機能名       | インポートファイルのデフォルトパス名                |  |  |  |
|----------------|-----------------------------------|--|--|--|
| 会社・組織インポート     | master/%group%/data/company       |  |  |  |
| 会社役職インポート      | master/%group%/data/company/post  |  |  |  |
| パブリックグループインポート | master/%group%/data//public_group |  |  |  |
| ユーザプロファイルインポート | master/%group%/data/user/profile  |  |  |  |
| ユーザ所属インポート     | master/%group%/data/user/attach   |  |  |  |

表 6-11 インポートファイルのデフォルトパス名

#### <span id="page-45-0"></span>**6.2.2.4** 日付

インポート処理で使用される日付情報を設定します。

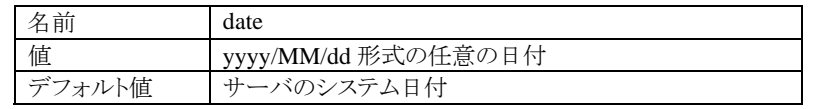

日付情報は、以下で使用されます。

- インポートファイル名を指定するパターン文字列(%date%)に対する値
- CSV インポートで作成される期間化情報の有効期間開始日

#### **6.2.2.5** 実行ユーザ**ID**

インポート処理を実行するユーザ ID を設定します。

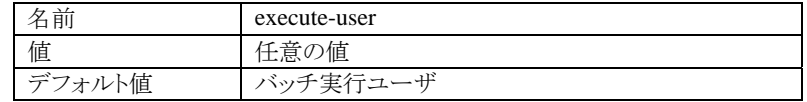

実行ユーザ ID は、以下で使用されます。

- マスタ情報更新時のレコード更新ユーザの値
- インポート実行時に出力されるログに記録されるユーザID[58](#page-46-1)

#### **6.2.2.6** コミット件数

インポート処理でコミットを行うまでのデータ件数を設定します。[59](#page-46-2)

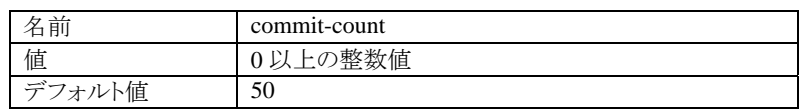

コミット件数に 0 が設定された場合は、処理が終了するまでコミットが行われません。

#### <span id="page-46-0"></span>**6.2.2.7** エンコーディング

インポートファイルのエンコーディング情報を設定します。

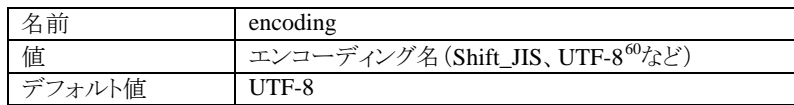

#### <span id="page-46-5"></span>**6.2.2.8** リトライ

インポートデータの不具合等でインポート処理が失敗したとき、再実行時にリトライ機能を使用するかどうかを設定 します。[61](#page-46-4)

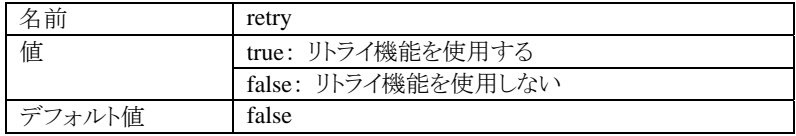

#### **6.2.2.9** 拡張パラメータ

1

上記以外の任意のパラメータを設定します。

| 名前 | extension-param |                   |
|----|-----------------|-------------------|
| 值  | param-name      | 任意のパラメータ名         |
|    | param-value     | - 任意のパラメート<br>・タ値 |

<span id="page-46-1"></span><sup>58</sup> ログ出力については、「6.3 バッチ実行時ログ」を参照してください。

<span id="page-46-2"></span><sup>59</sup> コミット件数については、「8 付録 B コミット件数について」を参照してください。

<span id="page-46-3"></span><sup>60</sup> UTF-8 エンコーディングでファイルをインポートする場合、BOM(Byte Order Mark)が付加されない形式をご利用ください。BOM の付加された形 式を利用した場合、正常なインポートが行われません。

<span id="page-46-4"></span><sup>61</sup> リトライ機能については、「9 付録 C リトライ機能について」を参照してください。

現在は、CSV インポートでロケールを指定するために以下のパラメータが使用されます。

- param-name : java.util.Locale
- param-value : ロケール名 (ia、en など)

#### <span id="page-47-1"></span><span id="page-47-0"></span>**6.2.3** エクスポート設定

設定ファイルの内容は会社・組織、会社役職など個別のエクスポート機能で共通ですが、「表 6-12 [エクスポート](#page-47-1) [機能の要素名」](#page-47-1)に示す要素内に個別に記述する必要があります。[62](#page-47-2)

| エクスポート機能名       | 設定ファイル内の要素名         |  |
|-----------------|---------------------|--|
| 会社・組織エクスポート     | company-export      |  |
| 会社役職エクスポート      | company-post-export |  |
| パブリックグループエクスポート | public-group-export |  |
| ユーザプロファイルエクスポート | user-profile-export |  |
| ユーザ所属エクスポート     | user-attach-export  |  |

表 6-12 エクスポート機能の要素名

「リスト 6-5 [エクスポート設定ファイルの例」](#page-47-3)に、会社・組織エクスポートと会社役職エクスポートに対して、エクスポ ートファイルのフォーマットの設定、エクスポートする日付の設定を行ったときの例を示します。

```
リスト 6-5 エクスポート設定ファイルの例
<?xml version="1.0" encoding="UTF-8"?> 
<app-master-export> 
  \langle \text{company-expert}\rangle <format>csv</format> 
     <date>2007/07/31</ date > 
   </company-export> 
   <company-post-export> 
     <format>csv</format> 
     <date>2007/07/31</ date > 
   </ company-post-export> 
\langleapp-master-export\rangle
```
#### **6.2.3.1** 処理名

エクスポート実行時の処理名を設定します。処理名は二重起動防止のための起動制御ファイルの作成に使用さ れます。(「[6.1.3 ImportManager / ExportManager](#page-40-0)」を参照してください)

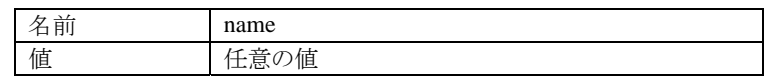

処理名は、エクスポート機能ごとにデフォルト値が定義されています。「表 6-13 [エクスポートのデフォルト処理名」](#page-48-0) を参照してください。

<span id="page-47-2"></span><sup>62</sup> エクスポート設定ファイルの定義の詳細については、%ServerRoot%/specification/dtd/app-master-export\_6\_1.dtd を参照してください。

| エクスポート機能名       | 設定ファイル内の要素名         |
|-----------------|---------------------|
| 会社・組織エクスポート     | company_export      |
| 会社役職エクスポート      | company_post_export |
| パブリックグループエクスポート | public_group_export |
| ユーザプロファイルエクスポート | user_profile_export |
| ユーザ所属エクスポート     | user_attach_export  |

表 6-13 エクスポートのデフォルト処理名

#### <span id="page-48-0"></span>**6.2.3.2** エクスポートデータのフォーマット

エクスポートで出力するデータの形式を設定します。この定義によって、CSV エクスポートを実行するのか、また は XML エクスポートを実行するのかが決まります。

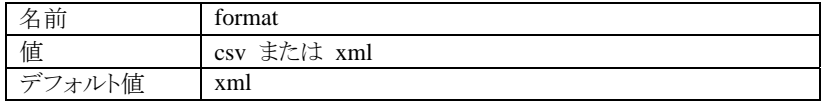

#### **6.2.3.3** エクスポートファイルのパス

エクスポートで作成されるファイルのパス(ファイル名)を設定します。設定されたファイル名は、ストレージサービ スのルートディレクトリからの相対パスとして解釈されます。

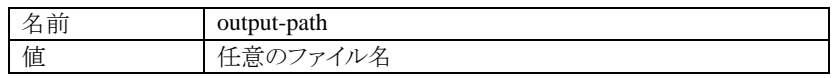

<span id="page-48-1"></span>エクスポートファイル名を指定する際は、下記のパターン文字列を使用することができます。

| パターン文字列             | 展開される文字列                         |
|---------------------|----------------------------------|
| $\%$ group $\%$     | ログイングループ ID                      |
| %date%              | 「6.2.3.5 日付」で設定した日付のyyyyMMdd形式の値 |
| $%$ company $%$     | エクスポートした会社コード                    |
| % public group set% | エクスポートしたパブリックグループセットコード          |
| %format%            | 「6.2.2.2 インポートファイルのフォーマット」で設定した値 |
| $\%$ id%            | 同一ファイル名に対して採番される連番(001~999)      |

表 6-14 エクスポートで使用されるパターン文字列

パターン文字列を使用すると、エクスポート結果をまとまった単位に分類して出力することができるようになります。 たとえば、「リスト 6-6 [エクスポートファイルの指定例」](#page-49-0)のように設定すると、エクスポートファイルはログイングルー プ、日付、会社コードに export.csv という名前で作成されます。

<span id="page-49-0"></span>リスト 6-6 エクスポートファイルの指定例 <?xml version="1.0" encoding="UTF-8"?>  $\langle$ app-master-export $\rangle$  <company-export> <format>csv</format>  $\langle$ output-path $\rangle$ %group%/%date%/%company%/export.%format%  $\langle$ /output-path> </company-export>  $\langle$ app-master-export $\rangle$ 

エクスポートファイルのパス情報は、「表 6-15 [エクスポートファイルのデフォルト値](#page-49-1)」に示すとおり、エクスポート機 能ごとにデフォルト値が定義されています。(デフォルト値で使用されているパターン文字列については「表 [6-14](#page-48-1)  [エクスポートで使用されるパターン文字列](#page-48-1)」を参照のこと)

<span id="page-49-1"></span>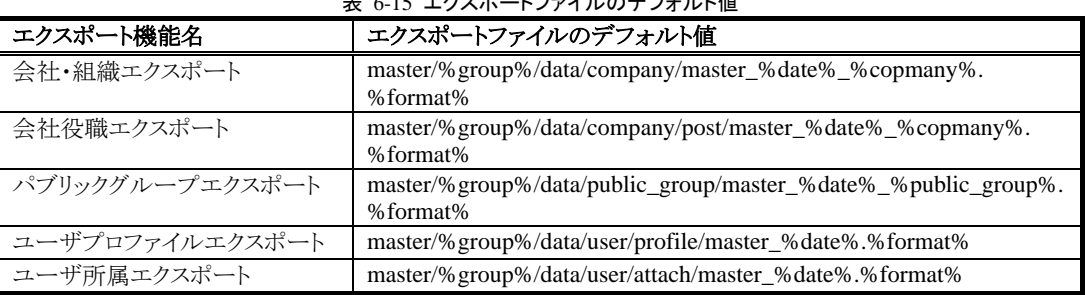

#### 表 6-15 エクスポートファイルのデフォルト値

#### **6.2.3.4** 出力データ数

エクスポート処理でひとつのファイルに出力するデータ件数を設定します。

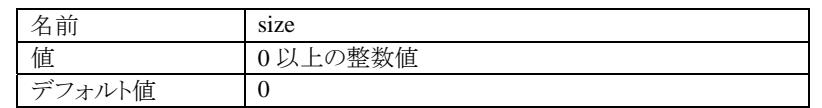

出力データ件数に 0 が設定された場合は、すべての情報が1つのファイルに出力されます。 出力データ件数に 1 以上の値が設定された場合は、エクスポートファイルのパス情報には、分割されたファイル を識別するためにパターン文字列 %id % が付加されます。(既に指定されている場合は除きます)

また、出力データ件数の設定とエクスポートファイルパスのパターン文字列の使用の有無により、エクスポートは「 表 6-16 [出力データ件数とパターン文字列の設定](#page-50-2)」のように実行されます。

<span id="page-50-2"></span>

|                            |    | 出力データ件数                 |                                            |
|----------------------------|----|-------------------------|--------------------------------------------|
|                            |    | 0 件                     | 1件以上                                       |
| パターン文字列<br>$(\%$ company%) | あり | 会社ごとに1つのファイルに出力<br>する   | 会社ごとに指定された出力データ件<br>数分に分割して複数ファイルに出力<br>する |
|                            | なし | すべての情報を1つのファイル<br>に出力する | 設定できない。(この組み合わせは例<br>外を発生)                 |

表 6-16 出力データ件数とパターン文字列の設定

上記は会社・組織および会社役職エクスポートの例ですが、パターン文字列に %public\_group\_set% を使用し たときはパブリックグループも同様です。

#### <span id="page-50-1"></span>**6.2.3.5** 日付

エクスポート処理で使用される日付情報を設定します。

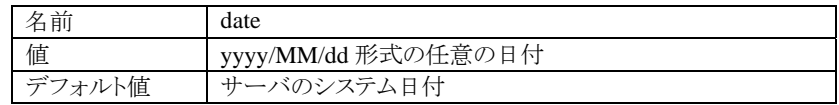

日付情報は、以下で使用されます。

- エクスポートファイル名を指定するパターン文字列(%date%)に対する値
- CSV エクスポートでマスタ情報を検索する日付

#### **6.2.3.6** 実行ユーザ**ID**

エクスポート処理を実行するユーザ ID を設定します。

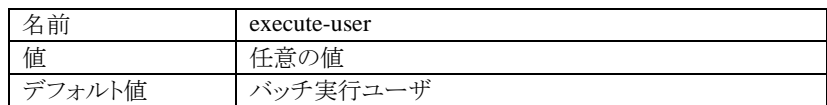

実行ユーザ ID は、以下で利用されます。

 $\blacksquare$ エクスポート実行時に出力されるログに記録されるユーザID $^{63}$  $^{63}$  $^{63}$ 

#### <span id="page-50-0"></span>**6.2.3.7** エンコーディング

1

エクスポートファイルのエンコーディング情報を設定します。

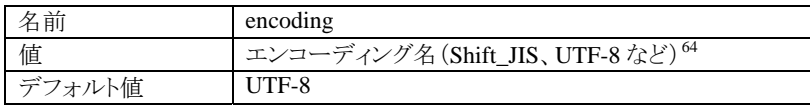

<span id="page-50-3"></span><sup>63</sup> ログ出力については、「6.3 バッチ実行時ログ」を参照してください。

<span id="page-50-4"></span><sup>64</sup> エクスポートデータのフォーマットが XML で、エクスポートするデータにサロゲートペアの文字が含まれる場合、エンコーディングの値には、 "UTF-16"を指定してください。

#### **6.2.3.8** フィルタ

エクスポートするデータを指定するための設定です。

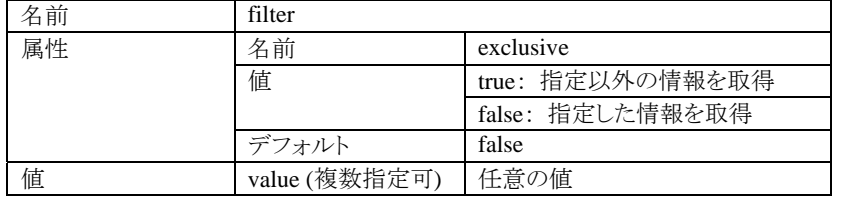

<span id="page-51-1"></span>フィルタの設定は、value要素に出力したい情報、または出力したくない情報のキーを設定します。そして、属性 exclusiveでフィルタの振る舞いを決定します。「リスト 6-7 [フィルタの設定例](#page-51-1)」に例を示します。

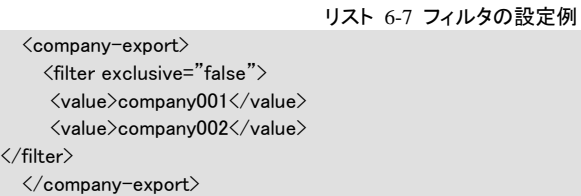

この場合、会社コードが company001 および company002 の会社情報のみが出力されます。

<span id="page-51-2"></span>フィルタの設定値は、エクスポート機能ごとに適用される値が決まっています。「表 6-17 [フィルタの適用値」](#page-51-2)にフィ ルタが適用される値を示します。

| 33 0 1 2 1 2 2 2 2 2 2 1 1 1 2 |                 |  |  |
|--------------------------------|-----------------|--|--|
| エクスポート機能名                      | フィルタの適用値        |  |  |
| 会社・組織エクスポート                    | 会社コード           |  |  |
| 会社役職エクスポート                     | 会社コード           |  |  |
| パブリックグループエクスポート                | パブリックグループセットコード |  |  |
| ユーザプロファイルエクスポート                | ユーザコード          |  |  |
| ユーザ所属エクスポート                    | ユーザコード          |  |  |

表 6-17 フィルタの適用値

#### **6.2.3.9** 拡張パラメータ

上記以外の任意のパラメータを設定します。

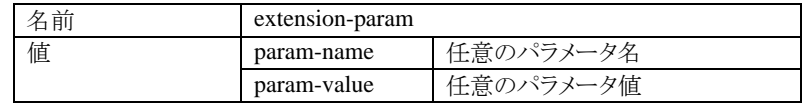

現在は、CSV エクスポートでロケールを指定するために以下のパラメータが使用されています。

- param-name : java.util.Locale
- param-value : ロケール名 (ja、en など)

## <span id="page-51-0"></span>**6.3** バッチ実行時ログ

アプリケーション共通マスタ インポート/エクスポート機能は、実行経過をログファイルに出力します。 この章では、バッチ実行時のログ出力について説明します。

## <span id="page-52-0"></span>**6.3.1** ログ出力ディレクトリ

インポート/エクスポートの実行ログは、%ServerRoot%/log/platform/system.log に出力されます。 ログファイルへの出力は、設定により中止する ことができます。設定方法については、「 intra-mart WebPlatform/AppFramework ログ設定ガイド」を参照してください。

### <span id="page-52-2"></span><span id="page-52-1"></span>**6.3.2** ログフォーマット

インポート/エクスポート実行時のログには、「表 6-18 [ログ出力フォーマット](#page-52-2)」に示す情報が出力されます。

| ログ出力項目      | 説明                          |
|-------------|-----------------------------|
| 日時          | ログ出力時刻                      |
| レベル         | ログレベル                       |
|             | ·INFO: 正常処理時のメッセージレベル       |
|             | ·ERROR: エラー発生時のレベル          |
| ロガー名        | ログを出力したロガー名。                |
| 処理名         | インポート/エクスポートの処理名。           |
| ログイングループ ID | バッチ実行ログイングループ ID            |
| メッセージ       | 実行経過を示すメッセージ。例外発生時はスタックトレース |
|             | を出力                         |

表 6-18 ログ出力フォーマット

実行ログは、おもに以下のタイミングで出力されます。

- インポート
	- ◆ インポート処理を開始および終了するとき
	- インポートファイルを読込むとき
	- ◆ コミットを実行したとき
	- インポート処理中に何らかのエラーが発生したとき
- エクスポート
	- ◆ エクスポート処理を開始および終了するとき
	- ◆ エクスポートファイルを作成したとき
	- エクスポート処理中に何らかのエラーが発生したとき

<span id="page-52-3"></span>「リスト 6-8 [インポート実行時のログ](#page-52-3)」に会社・組織インポートを実行した時のログの例を示します。

#### リスト 6-8 インポート実行時のログの例

[2007-07-23 17:08:44,171] INFO j.c.i.f.d.i.ImportManagerImpl company\_import default batch-controller イ ン ポートを開始します。

[2007-07-23 17:08:44,375] INFO j.c.i.s.d.i.AbstractImportProcessController company\_import default batch-controller インポートデータを入力します。

ファイル名 = master/default/data/company/master\_20070723\_test.csv

[2007-07-23 17:08:45,328] INFO j.c.i.s.d.i.AbstractImportProcessController company\_import default batch-controller 5 件インポートしました。ファイル名 = master/default/data/company/master\_20070723\_test.csv [2007-07-23 17:08:45,375] INFO j.c.i.f.d.i.ImportManagerImpl company\_import default batch-controller イ ン ポートを終了します。

## <span id="page-53-0"></span>**7** 付録 **A** 組織構成の更新について

会社・組織のXMLインポート機能は、組織情報の更新を行う前に会社構成バージョンの初期化を行います。[65](#page-53-1) 具体的には、以下の手順で会社・組織インポートが実行されます。[66](#page-53-2)

- 会社構成バージョン情報をすべて削除する。
- 組織情報を更新する。
- 会社構成バージョン情報を新規作成しなおす。

この手順でインポートを行うと、組織情報がすべて更新されたあとに会社構成バージョン情報が作成されるので、 会社構成バージョンとそれに参加する組織情報の期間の整合性違反を回避することができます。[67](#page-53-3)

しかし、このインポート手順には、既存のマスタ情報に新しい会社構成バージョン情報を追加する場合 [68](#page-53-4)にも、更 新する必要がない会社構成バージョン情報を再作成してしまうというパフォーマンス上の問題点があります。 たとえば、「図 3-2 2005[年以降を更新 \(図](#page-11-2)3-1の続き)」のような会社・組織の更新をXMLインポートで行う場合、 以下の手順でインポートが実行されます。

- 会社構成バージョン情報(期間:2000/1/1~9999/12/31)を削除する。
- 組織情報(組織 A~D)を更新する。
- 会社構成バージョン情報1(期間:2000/1/1~2004/12/31)を(再)作成する。
- 会社構成バージョン情報2(期間:2005/1/1~9999/12/31)を作成する。

会社構成バージョン情報1は、期間が変更されますが組織構成は更新前後で変更はありません。しかし、通常の 手順では、会社構成バージョン情報1は組織構成の作成も行われてしまいます。

version-update 要素を使うと、会社構成バージョン情報の初期化の方法を指定することができます。つまり、初期 化処理ですべての会社構成バージョンを削除せず、一部の会社構成バージョン情報を初期化することができるよ うになります。version-update 要素は値をもたず、以下の属性値だけを設定することができます。

| 名前   | version-update |                                                                                                    |
|------|----------------|----------------------------------------------------------------------------------------------------|
| 属性1  | 名前             | type                                                                                                    |
|      | 値              | clean: すべての会社構成バージョンを削除                                                                                            |
|      |                | truncate: date 属性で指定した日付以降の会社構成バージョン情<br>報を削除。当該日付を含む会社構成バージョン情報については<br>期間情報のみを更新<br>none: 会社構成バージョン情報の削除は行わない。69 |
|      | デフォルト          | clean                                                                                                    |
| 属性 2 | 名前             | date                                                                                                    |
|      | 値              | yyyy/MM/dd 形式の任意の日付                                                                                                |

<span id="page-53-1"></span><sup>65</sup> この会社構成バージョンの初期化処理は、インポートファイルを読込み中に初出の会社コードを見つけたときに行われます。

<span id="page-53-2"></span><sup>66</sup> 下記の処理順序は、組織情報先に更新されるように設定ファイルに正しく定義された場合です。

<span id="page-53-3"></span><sup>67</sup> インポートファイルの定義内容がすべて正しいという前提があります。

<span id="page-53-4"></span><sup>68</sup> 既存の会社構成には変更せず、新しい会社構成を追加する場合のことです。

<span id="page-53-5"></span><sup>69</sup> truncate、clean 以外の値が指定された場合は、none と解釈されます。

version-update 要素は、下記のように company-code 要素の直後に記述します。この例では、2005 年 1 月 1 日以 降の会社構成バージョン情報だけが削除されるように初期化処理が行われます。

```
\langle?xml version="1.0" encoding="UTF-8"?>
\langlecompany-data\rangle<company> 
<company-code>comp_sample_01</company-code> 
<version-update type="truncate" date="2005/01/01"/>
```
<department> <department-code>comp\_sample\_01</department-code>

(中略)

</company>  $\langle$ /company-data>

「図 3-2 2005 [年以降を更新 \(図](#page-11-2) 3-1 の続き)」に対して、version-update要素を使ってインポートを実行すると、以 下の手順でインポートが実行されます。(type属性はtruncate、date属性は 2005/01/01 を設定します)

- 会社構成バージョン情報(期間:2000/1/1~9999/12/31)の期間を 2000/1/1~2004/12/31 に更新する。
- 組織情報(組織 A~D)を更新する。
- 会社構成バージョン情報2(期間:2005/1/1~9999/12/31)を作成する。

## <span id="page-55-0"></span>**8** 付録 **B** コミット件数について

アプリケーション共通マスタ のインポート機能では、コミット件数の指定を行うことができます。このコミット件数は、 データベースに対する更新レコード数と同じではありません。コミットの単位となる処理を以下に示します。

## <span id="page-55-1"></span>**8.1 CSV**インポート

### <span id="page-55-2"></span>**8.1.1** 会社・組織

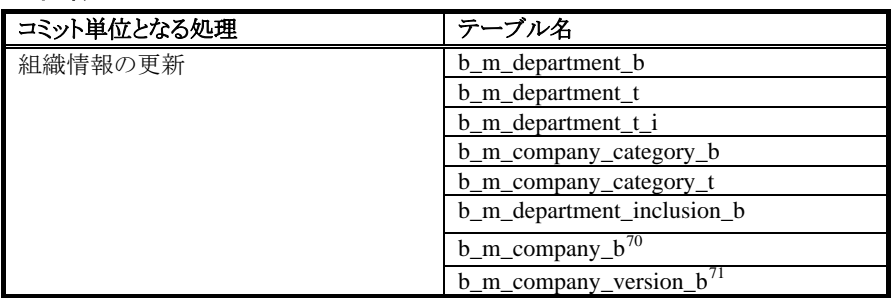

#### <span id="page-55-3"></span>**8.1.2** 会社役職

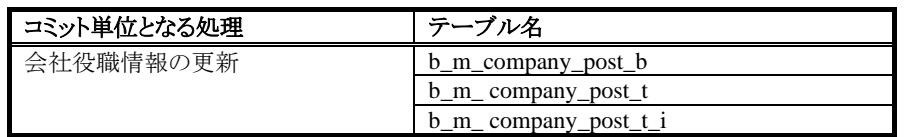

## <span id="page-55-4"></span>**8.1.3** パブリックグループ

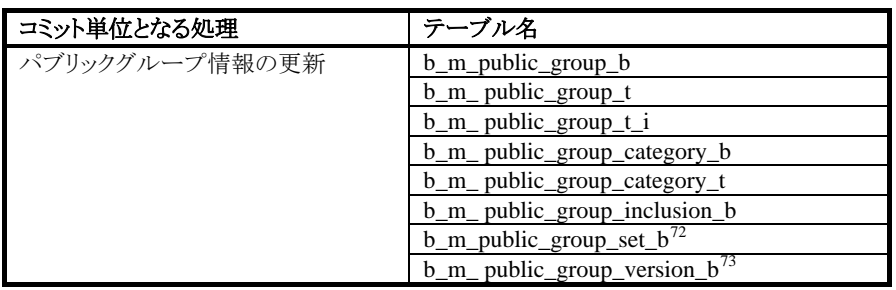

#### <span id="page-55-5"></span>**8.1.4** ユーザプロファイル

| コミット単位となる処理                         | テーブル名     |
|-------------------------------------|-----------|
| ・ザ情報の更新<br>$\overline{\phantom{a}}$ | m user b  |
|                                     | _m_user_t |
|                                     | m user    |

<span id="page-55-6"></span><sup>70</sup> 会社の新規登録時で、会社を表す組織情報を登録するときのコミット単位を構成します。

<span id="page-55-7"></span><sup>71</sup> 会社を表す組織情報を更新するときのコミット単位を構成します。

<span id="page-55-8"></span><sup>72</sup> パブリックグループセットの新規登録時で。パブリックグループセットを表すグループ情報を登録するときのコミット単位を構成します。

<span id="page-55-9"></span><sup>73</sup> パブリックグループセットを表すグループ情報を更新するときのコミット単位を構成します。

## <span id="page-56-0"></span>**8.1.5** ユーザ所属

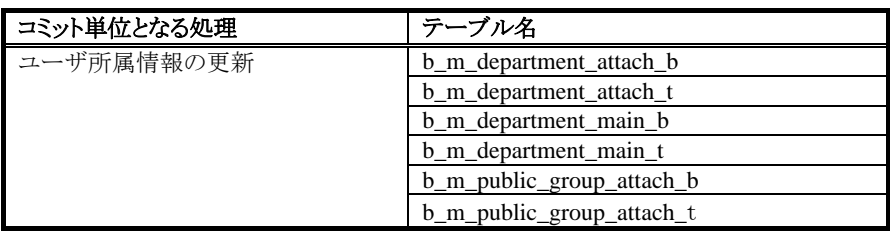

## <span id="page-56-1"></span>**8.2 XML**インポート

## <span id="page-56-2"></span>**8.2.1** 会社・組織

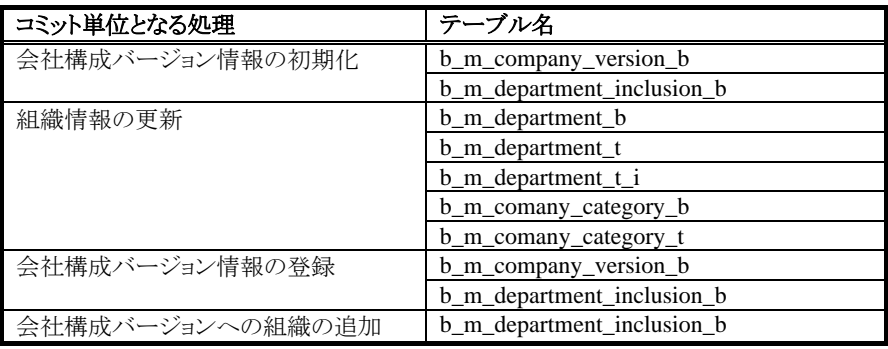

### <span id="page-56-3"></span>**8.2.2** 会社役職

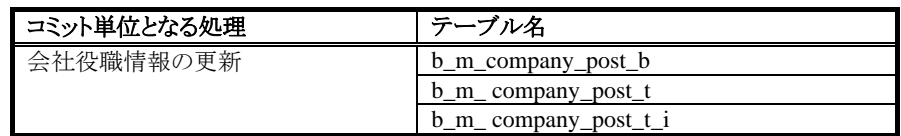

## <span id="page-57-0"></span>**8.2.3** パブリックグループ

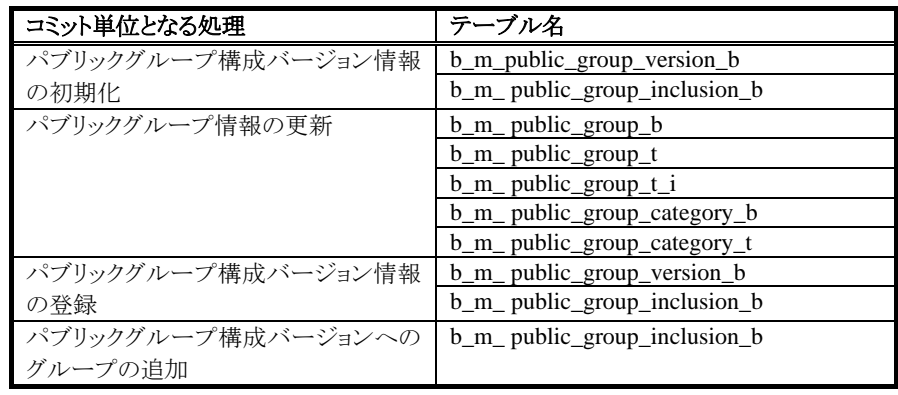

### <span id="page-57-1"></span>**8.2.4** ユーザプロファイル

 $\mathbf{r}$ 

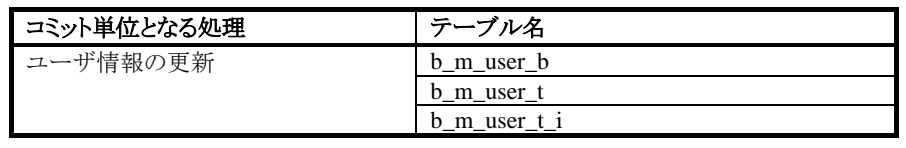

## <span id="page-57-2"></span>**8.2.5** ユーザ所属

 $\blacksquare$ 

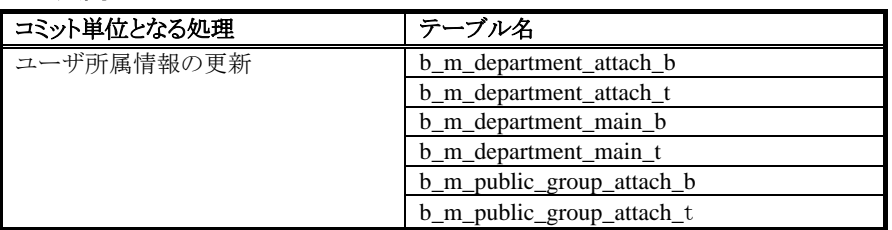

## <span id="page-58-0"></span>**9** 付録 **C** リトライ機能について

アプリケーション共通マスタ のインポート機能では、インポート異常からのリトライ機能があります。 リトライ機能を利用すると、インポートデータの不正やシステム異常などによるインポート処理の失敗から復旧する 時に、コミット済みデータの再インポートを省略してインポート時間の短縮を図ることができます。

以下に、リトライ機能を利用したときのインポート実行のようすを表します。

上段の「インポート処理」では、ファイル(1)から順次インポート処理が行われ、何らかのエラーによりファイル(3)の 途中で処理が(異常)終了したことを表しています。下段の「リトライ処理」では、インポート処理が失敗した原因を 取り除き、リトライ設定をして(設定方法については、「[6.2.2.8](#page-46-5) [リトライ](#page-46-5)」を参照のこと)、インポートを再実行したよう すを表しています。

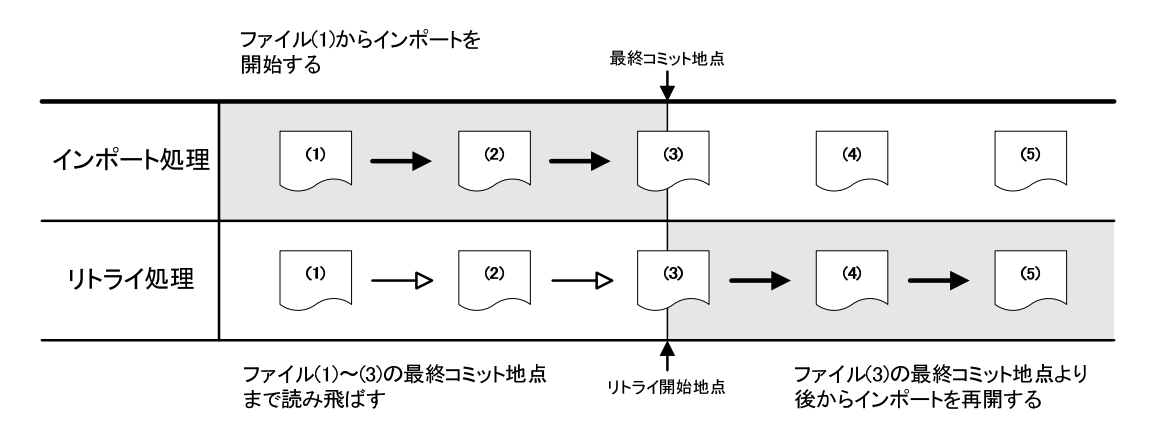

このとき、インポータはファイル(1)からファイル(3)の最終コミット地点までファイルを読み飛ばして、ファイル(3)の 「リトライ開始地点」からインポートを再実行します。リトライ機能を使用しない場合、インポータは最初から(上図で はファイル(1) から)インポートを実行しなおします。

インポータは処理中にコミットが行われるたびに、処理中のファイル名、コミットされたデータ数を記録します。そし て、リトライ時にはその記録を利用してインポート処理を再開します。

リトライ機能の利用には制限があります。リトライ機能が有効に機能するのは、コミットが完了したデータは変更す る必要がない場合です。たとえば上図で、以下の場合はリトライ機能を利用することができません。

- ファイル(1)、またはファイル(2)のデータを修正する
- ファイル(3)の最終コミット地点までのデータを修正する
- ファイル(3)以前へのファイルの追加する

intra-mart WebPlatform/AppFramework Ver.7.0 アプリケーション共通マスタインポート・エクスポート仕様書

2012/03/26 第 7 版

Copyright 2000-2012 株式会社 NTT データ イントラマート All rights Reserved. TEL: 03-5549-2821 FAX: 03-5549-2816 E-MAIL: info@intra-mart.jp URL: http://www.intra-mart.jp/